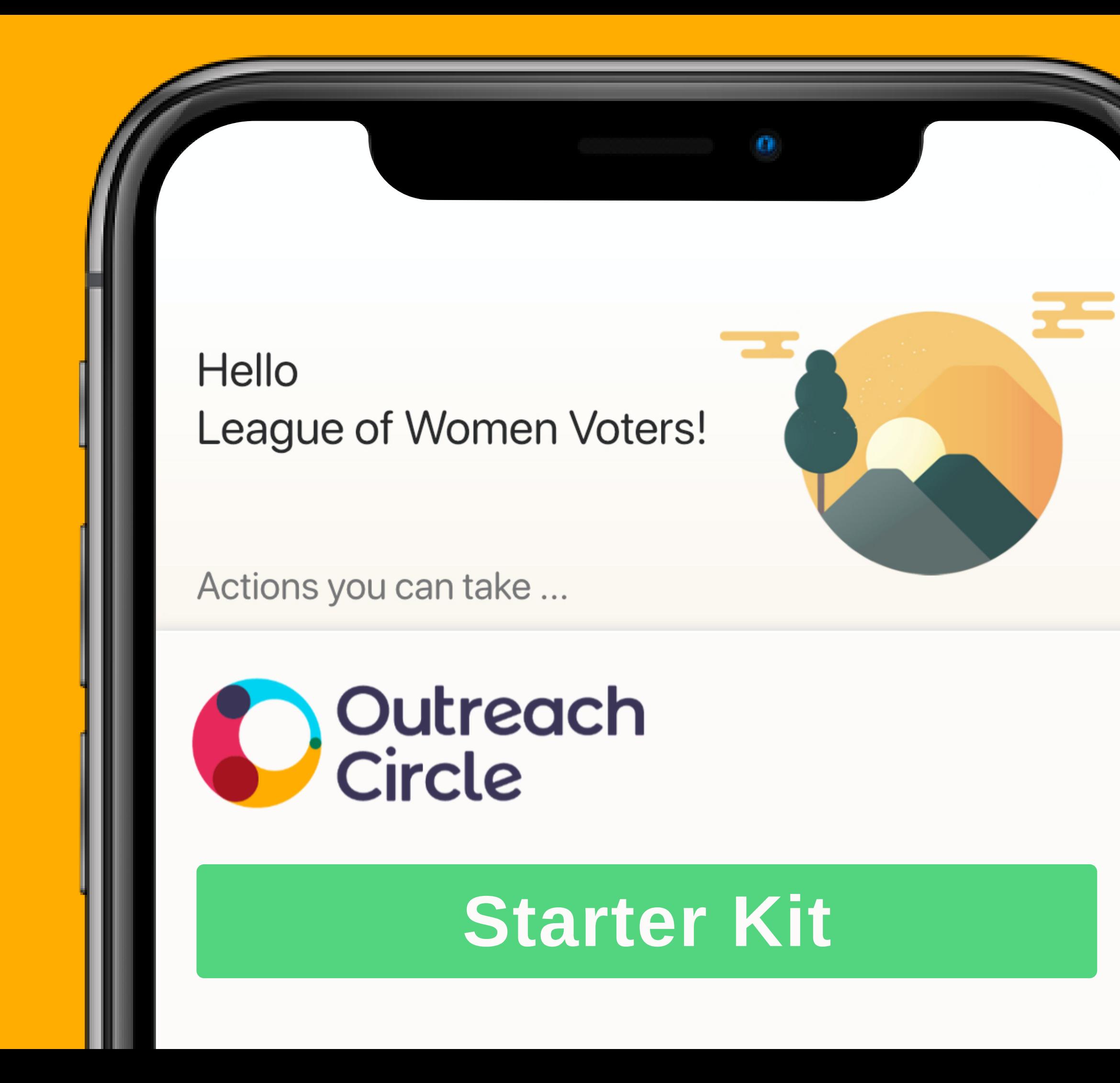

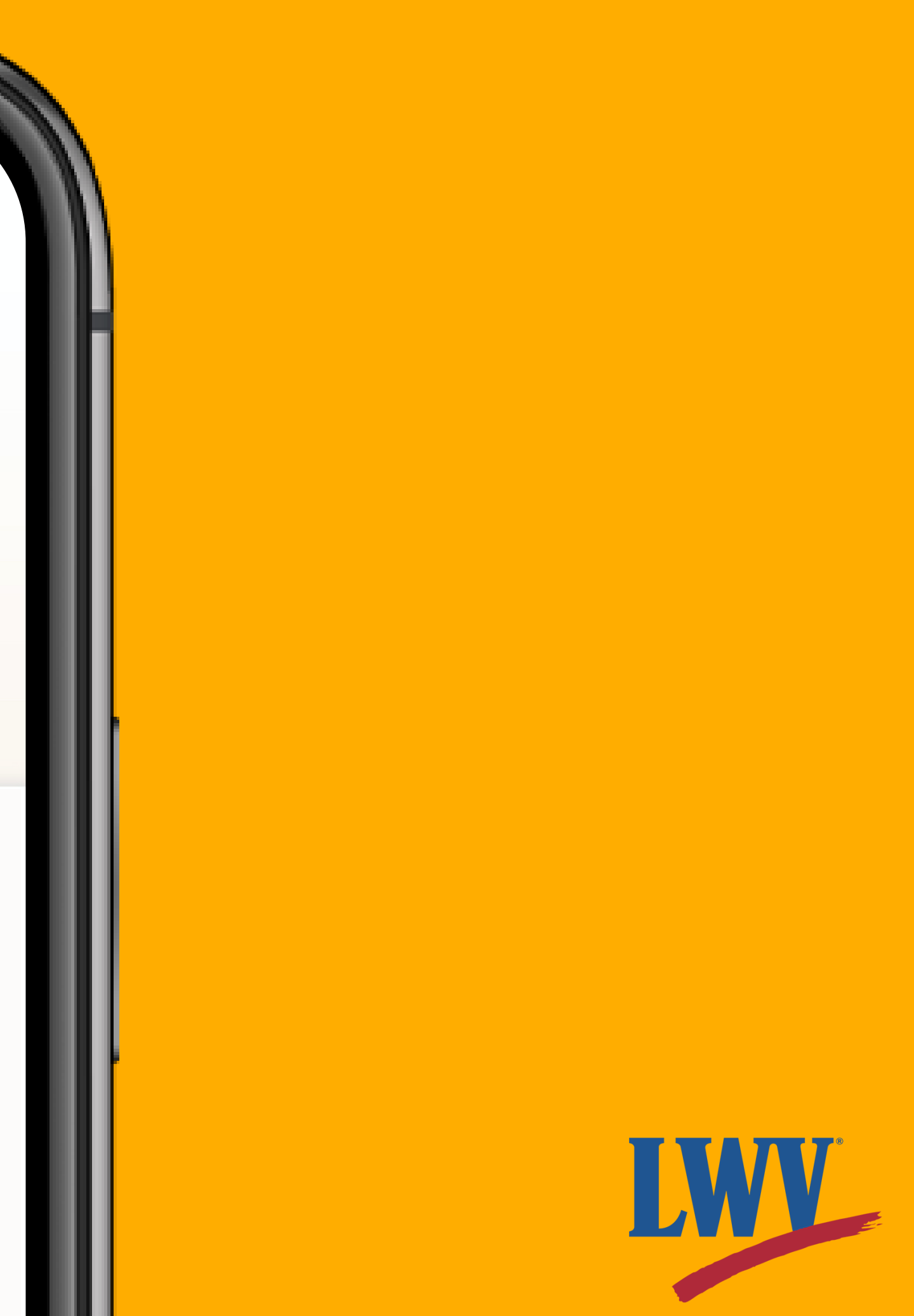

Hello,

On behalf of the LWVUS Organizing Team, we want to thank you for joining OutreachCircle. 2020 marked 100 years that the League of Women Voters has empowered voters and defended democracy. Over the last century, we have fought for election protection, democratic reforms, and equal access to the ballot-all while maintaining our commitment to nonpartisanship and fostering an informed electorate. However, we are now living through a worldwide pandemic, all while ensuring everyone has a voice in our collective decision making and our future.

The League has already risen to that challenge as we figured out new and innovative ways to continue our power, especially with our existing technology, but we need something more. We need a digital platform that will allow us to grow a community online to educate and support one another while organizing and empowering voters. OutreachCircle will enable us to take an integrated approach to organize, strengthen relationships between LWV and its supporters and their networks of family and friends.

Your League's utilization of OutreachCircle is an illustration of that willingness to tackle challenges head-on while leveraging every single resource available. The League has already evolved once from a mighty political experiment designed to help 20 million newly enfranchised women vote in 1920 to what it is today: a unique, nonpartisan organization that is a recognized force in molding political leaders, shaping public policy, and promoting informed citizen participation at all levels of government. Thank you for leading the way to the next chapter in League history.

In League Power,

Alma Couverthie National Organizing Director

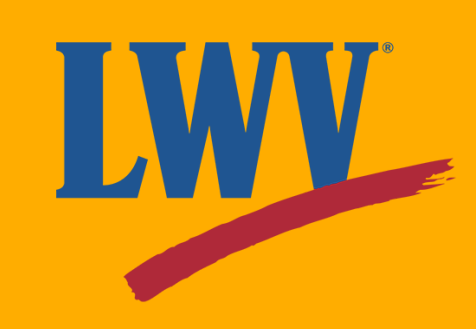

Even before COVID-19 impacted our communities, we knew that LWV needed to diversify our digital organizing strategy. The League of Women Voters' mission is to empower voters, defend democracy, and serve our communities across the nation. To make this possible, we need to bring more voices into the conversation. As an organization that envisions a democracy where every person has the desire, the right, the knowledge, and the confidence to participate, the League must become a more accessible organization. We must ask ourselves as League members: *how can League members and newcomers alike stay connected with the League of Women Voters? How can we mobilize our supporters around important causes?*

While over 100 years of activism has proven to LWV that this conversation has no end, it begins today with OutreachCircle.

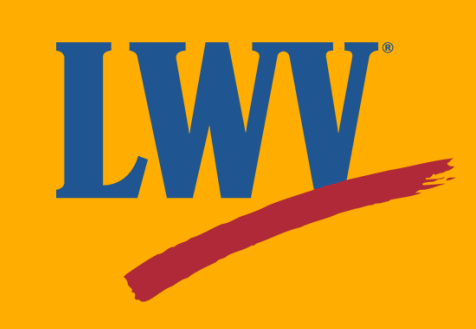

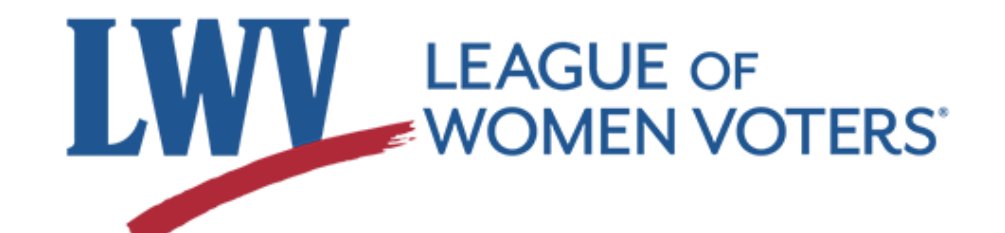

#### **Why OutreachCircle?**

- Support OutreachCircle administrators
- Maximize current LWV work
- Empower voters and defend democracy

You do **not** need to be a technology expert or have an official League leadership role to manage an OutreachCircle for your state or local League.

This OutreachCircle Starter Kit and its accompanying resources are designed to:

#### **About your OutreachCircle Starter Kit**

Remember that no League or League member is in it alone. The LWVUS OutreachCircle team is and will be available to offer you technical support and guidance before, during, and after setup.

#### **In League Power**

#### **Now...let's get started!**

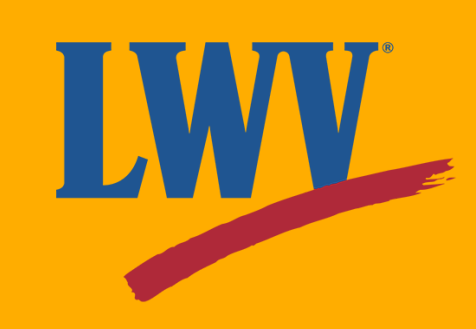

- A phone number for your League (you can use a personal number; only the support team sees this information)
- A default reply-to email address (the email address at which Supporters would reach your League)

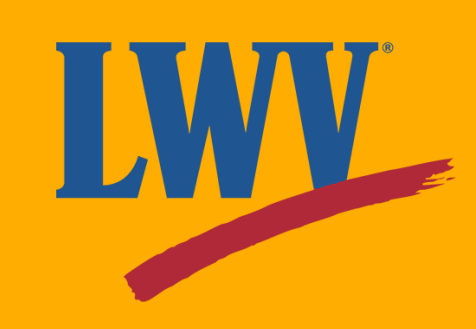

First, let's make sure you have your League's information on hand.

- The name of your state or local League e.g. *League of Women Voters US*
- The city, state, and zip code of your League's headquarters e.g. *Washington, DC 20036*
- The official logo of your state or local League  $\circ$  e.g.

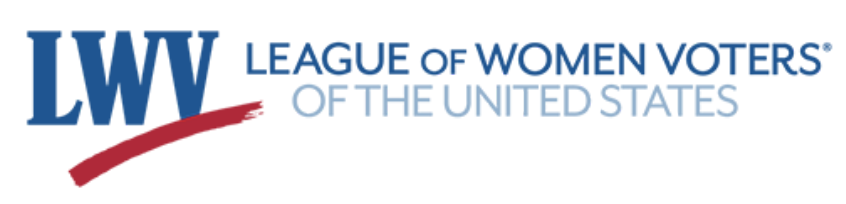

## **Step 1. Create an OutreachCircle Admin Account**

There are **two** kinds of OutreachCircle account:

- **Admin:** an account that a League will use to edit info and publish content.
	- You can have more than one Admin per OutreachCircle.
- **Supporter:** an account that League members will use to interact with your Circle.
	- Supporters can follow more than one OutreachCircle

To create your OutreachCircle, you'll first need to create an admin account. On your computer, click on the button below or enter the web address into your web browser.

# **Step 1. Create an OutreachCircle Admin Account (continued)**

#### **[client.outreachcircle.com/product/pricing](http://client.outreachcircle.com/product/pricing)**

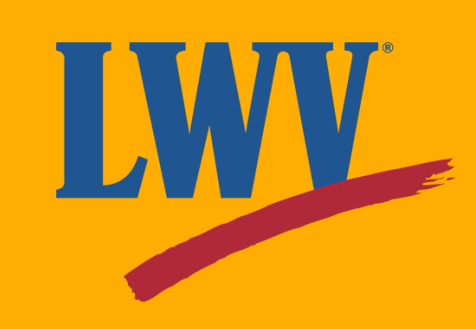

# **Step 1. Create an OutreachCircle Admin Account (continued)**

On this page, click the **"FREE"** plan **"Get Started"** button.

Your account will automatically be upgraded to the Platinum level as part of the LWV plan.

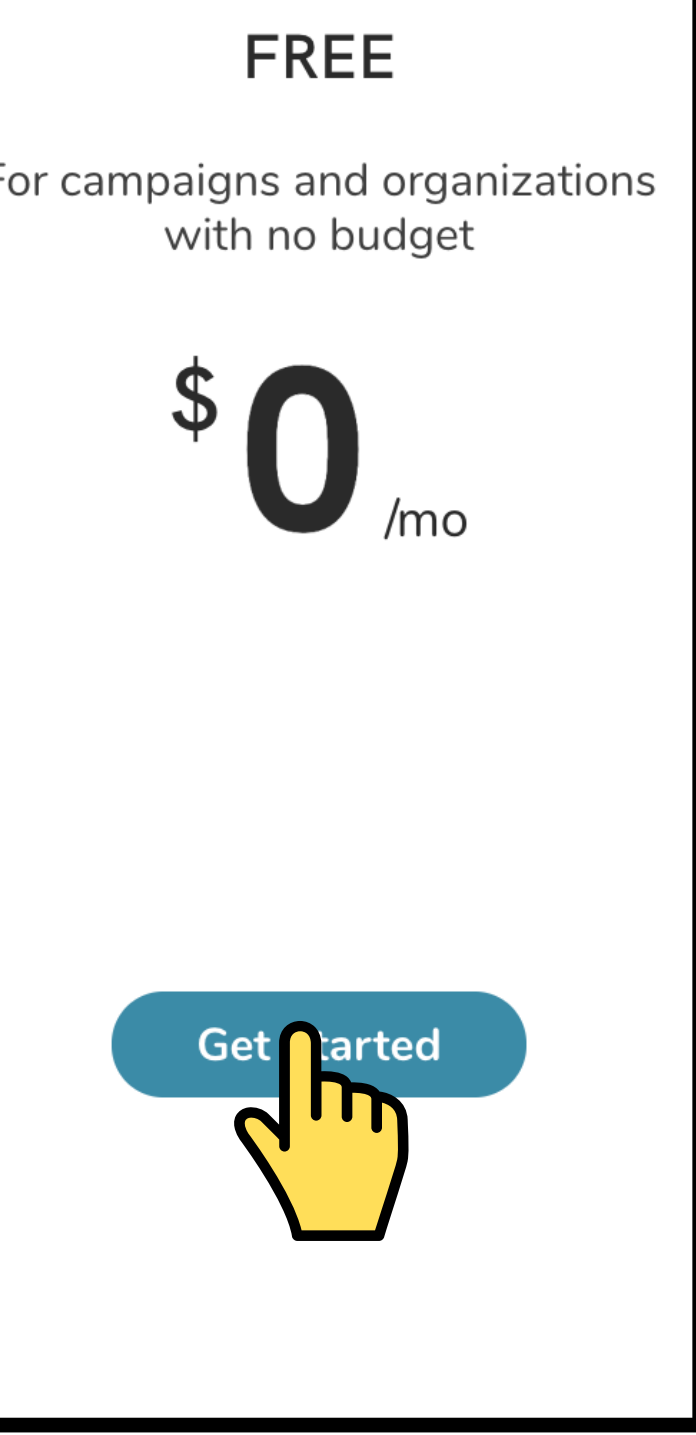

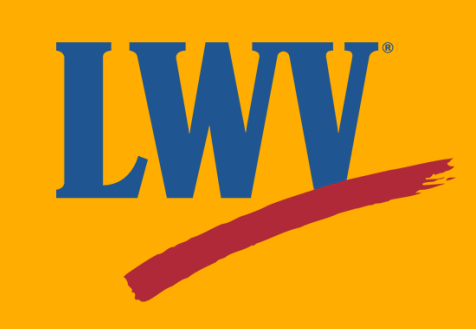

# **Step 1. Create an OutreachCircle Admin Account (continued)**

- Sign up with your email address by filling out the form.
	- This will be your own information, not your League's information.

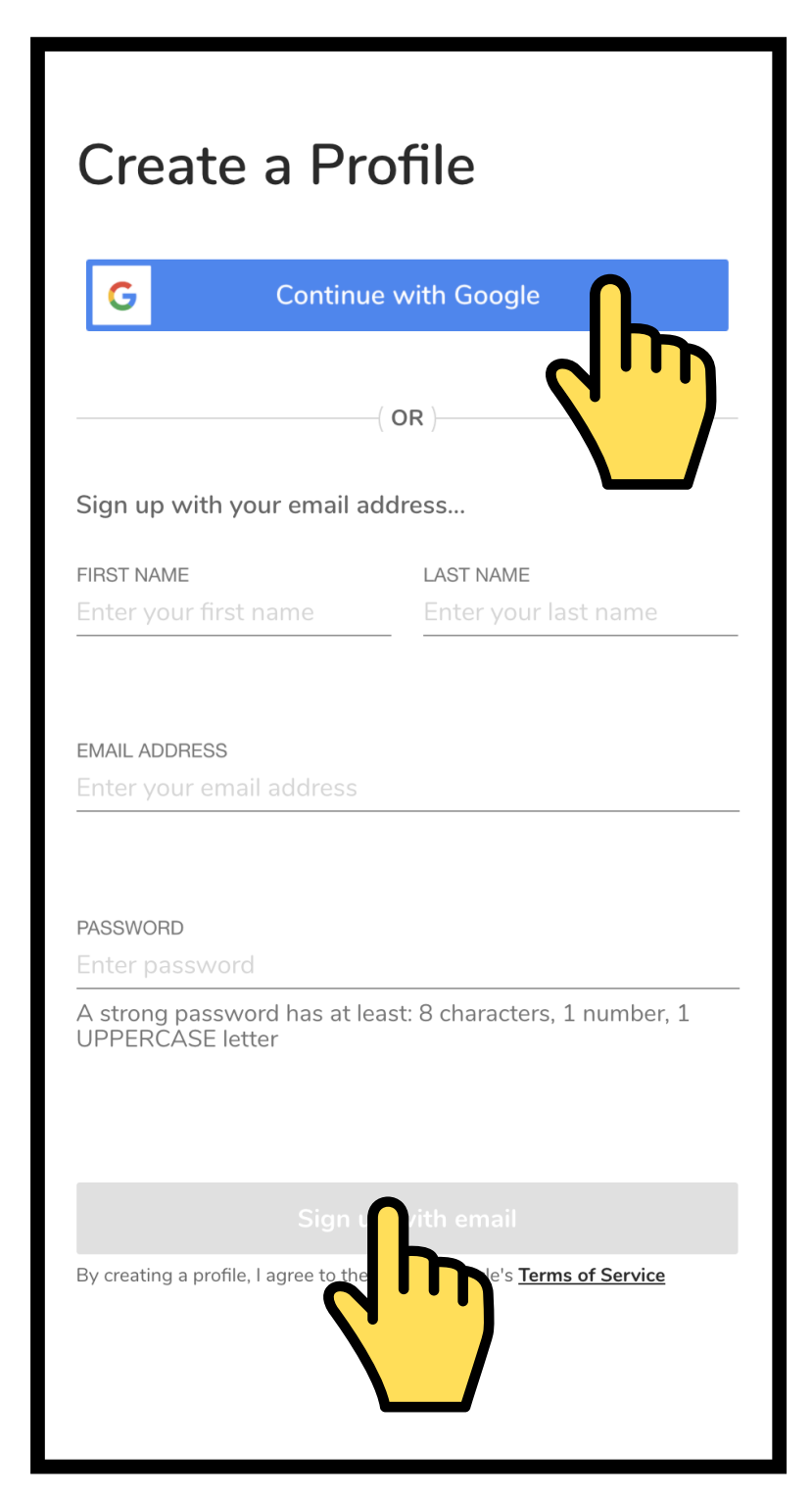

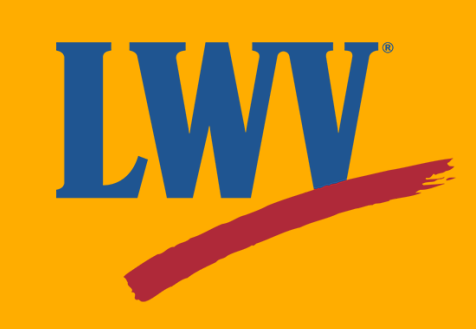

The next page will direct you to create a profile. You can create a profile one of two ways.

• Your Google/Gmail account;

**...or...**

Once you've created your admin account, you'll be redirected to your home page. From here, you're ready to create an OutreachCircle for your League.

OutreachCircle provides guides, tutorials, and resources to its users. You can access their YouTube channel by clicking on the video button on your home page or by **[clicking here](https://www.youtube.com/c/OutreachCircle/playlists?view_as=subscriber)**.

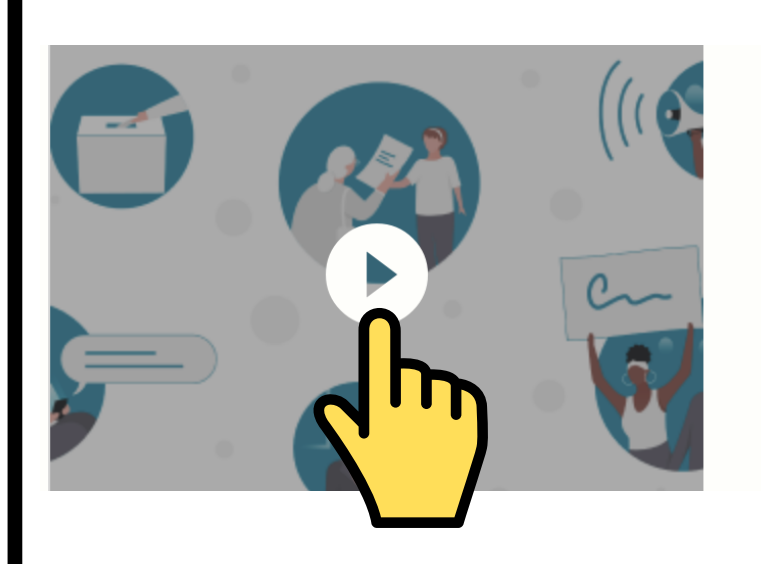

#### **Create an OutreachCircle**

OutreachCircle is a powerful and easy to use digital organizing platform that enables supporters of any campaign, cause or organization to advocate for change.

**Create OutreachCircle** 

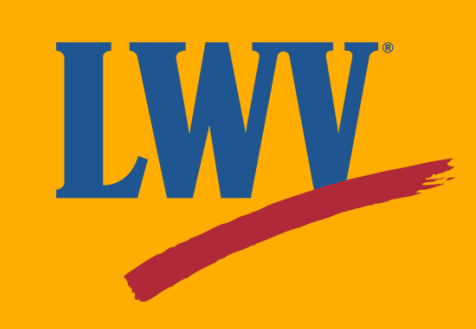

#### **Step 2. Create your OutreachCircle**

Now onto creating your OutreachCircle! Since the next few steps are simple, let's jump right in.

Keep an eye out for the  $\sqrt{\mathsf{h}}$  icon as we guide you through the process.

From your home page, click the **"Create OutreachCircle"** button.

#### **All OutreachCircles**

You don't have any OutreachCircles yet. Start by creating your first OutreachCircle.

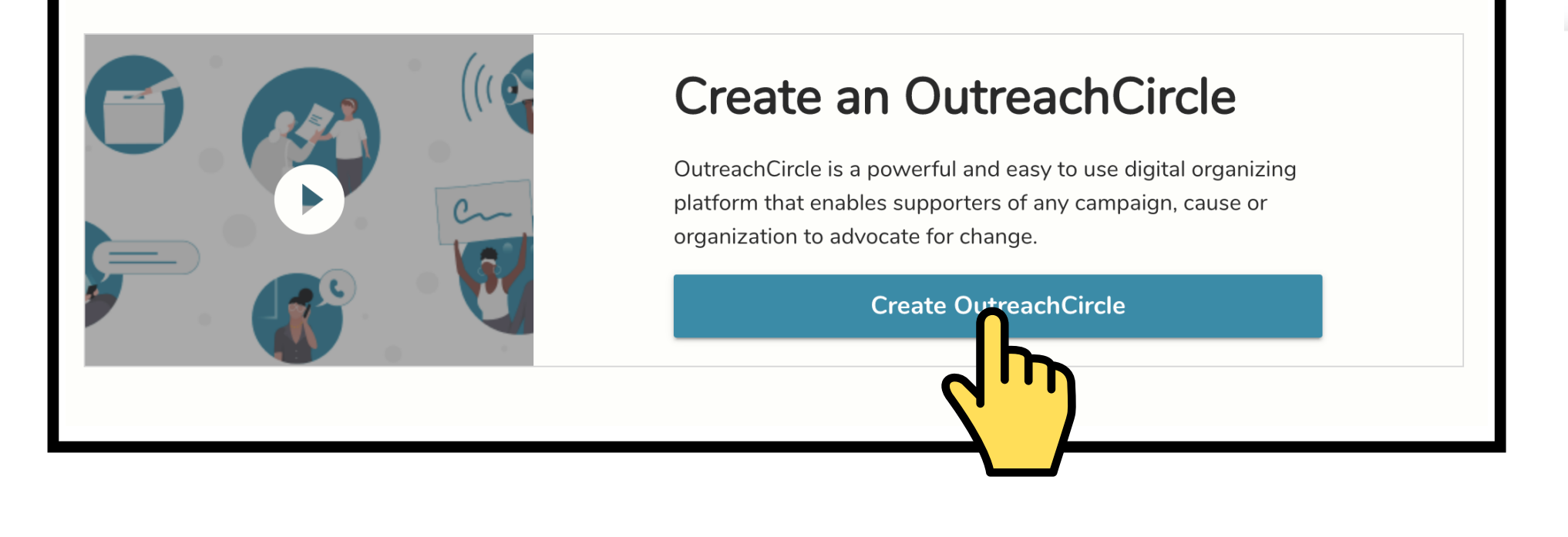

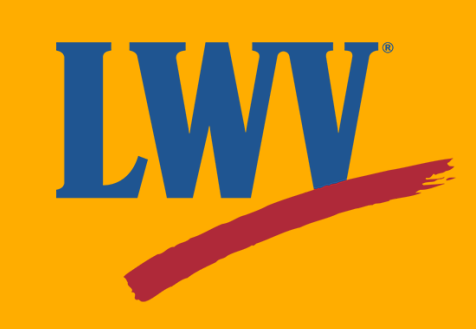

Once you've clicked, you'll recieve a popup window. Click **"Get Started"** to continue.

#### **Create an OutreachCircle**

Create an OutreachCircle to recruit supporters to support your campaign, cause or organization for all of your outreach efforts - from fundraising to field.

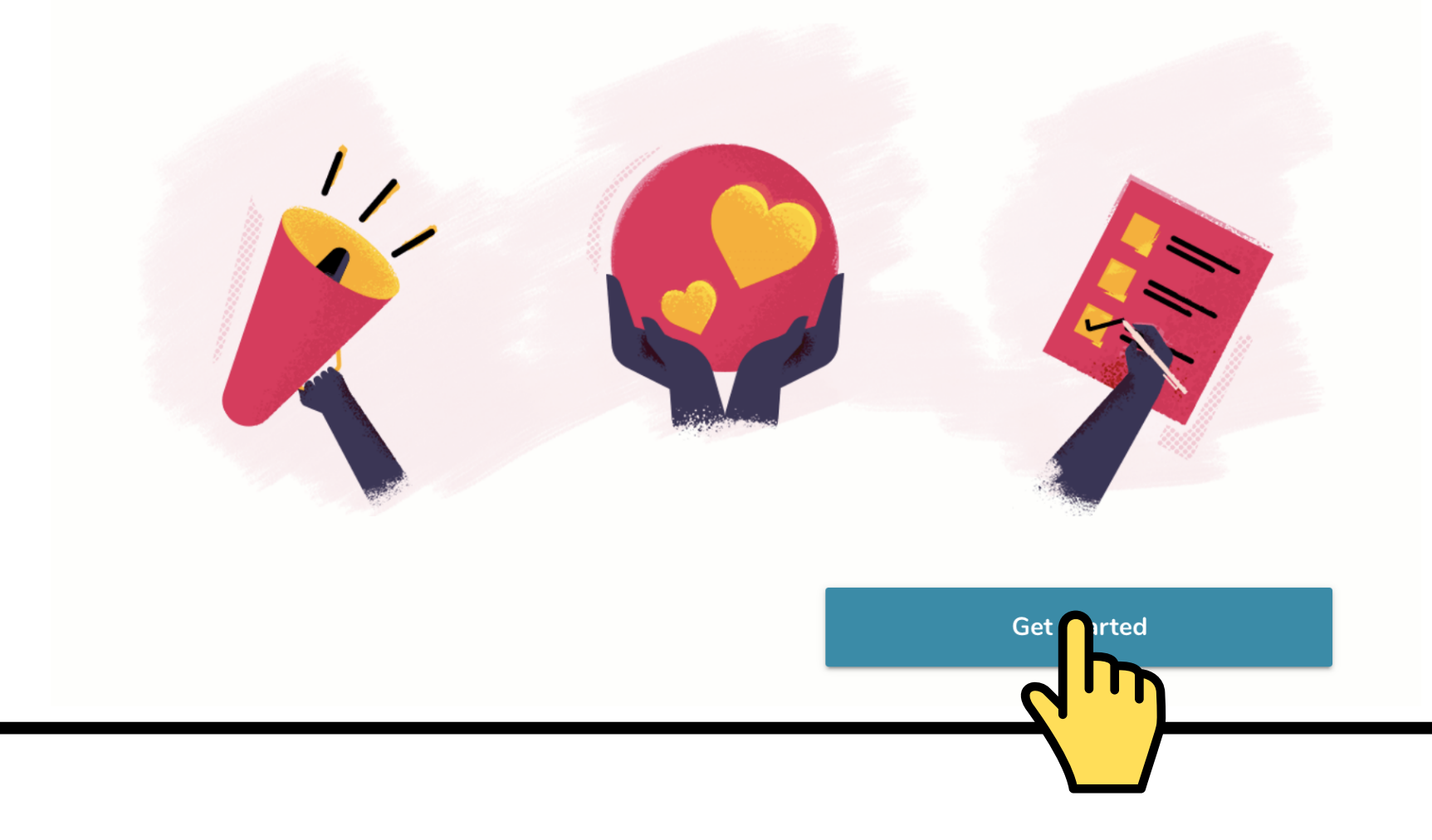

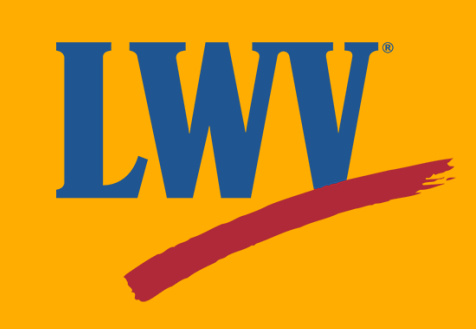

Then select **"Civic / Nonprofit"** to confirm your organization type.

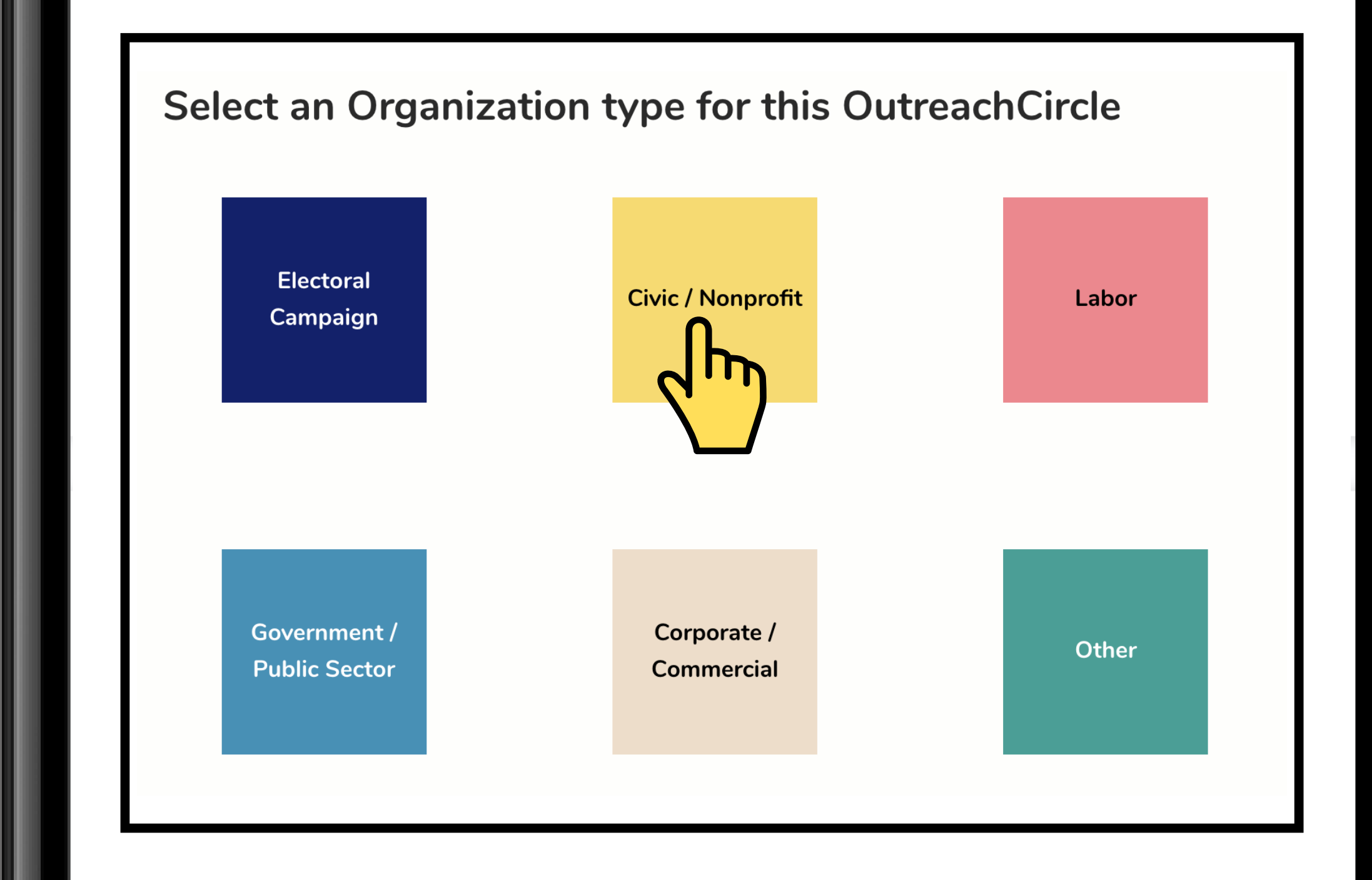

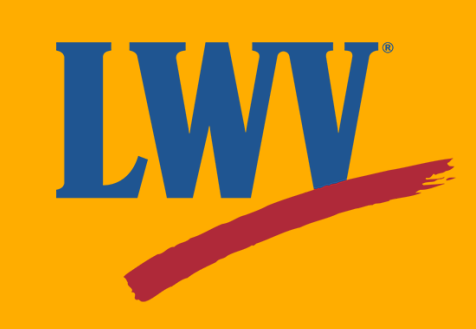

Next, you get to name your OutreachCircle! This name will be what your Supporters will search to find your League on OutreachCircle. For this reason, it's best to stick with your full, official League name. Once your League name has been entered, click the **"Continue"** button to move on to the next step.

#### What would you like to name your OutreachCircle?

League of Women Voters US

Hint: Enter a name between 3 and 50 characters

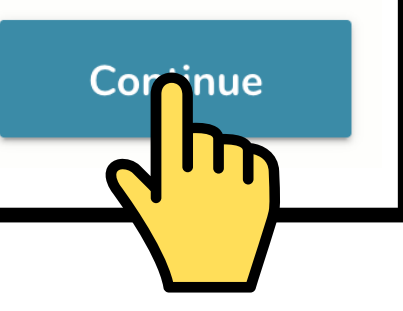

 $\circledR$ 

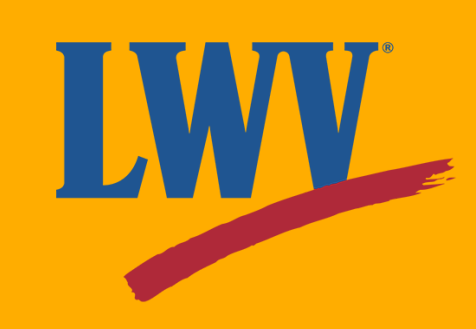

Now for some additional information. Enter the city/state and zip code for your League's headquarters.

Like we mentioned, it's okay to use a personal phone number; this information is not public and is only used if you need support.

#### Location and contact information for your **Campaign/Organization**

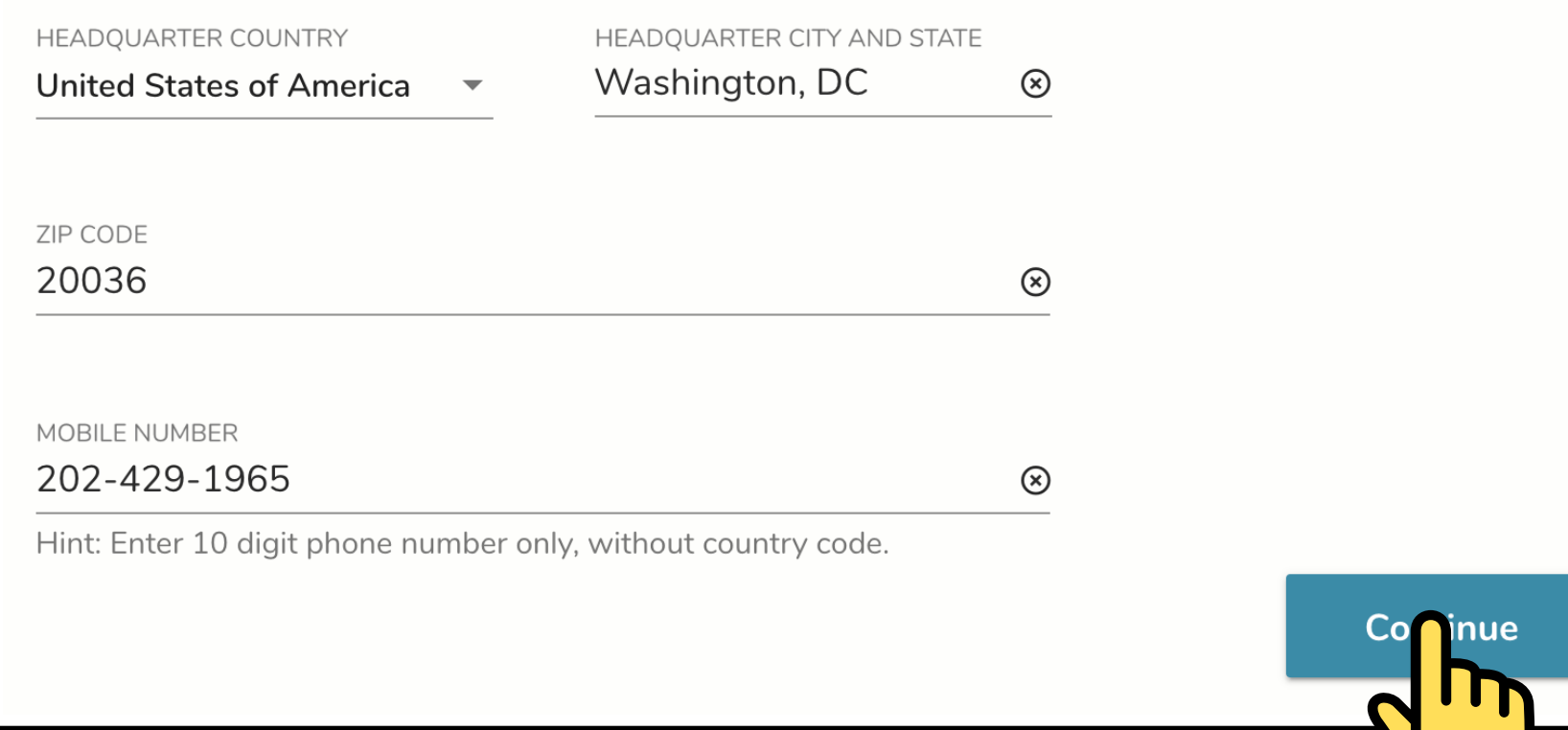

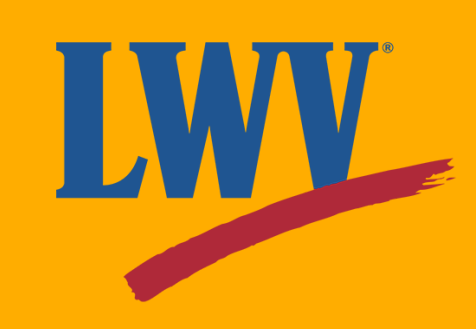

Now for your logo! Click **"Upload"** and select your logo file.

#### Upload a logo

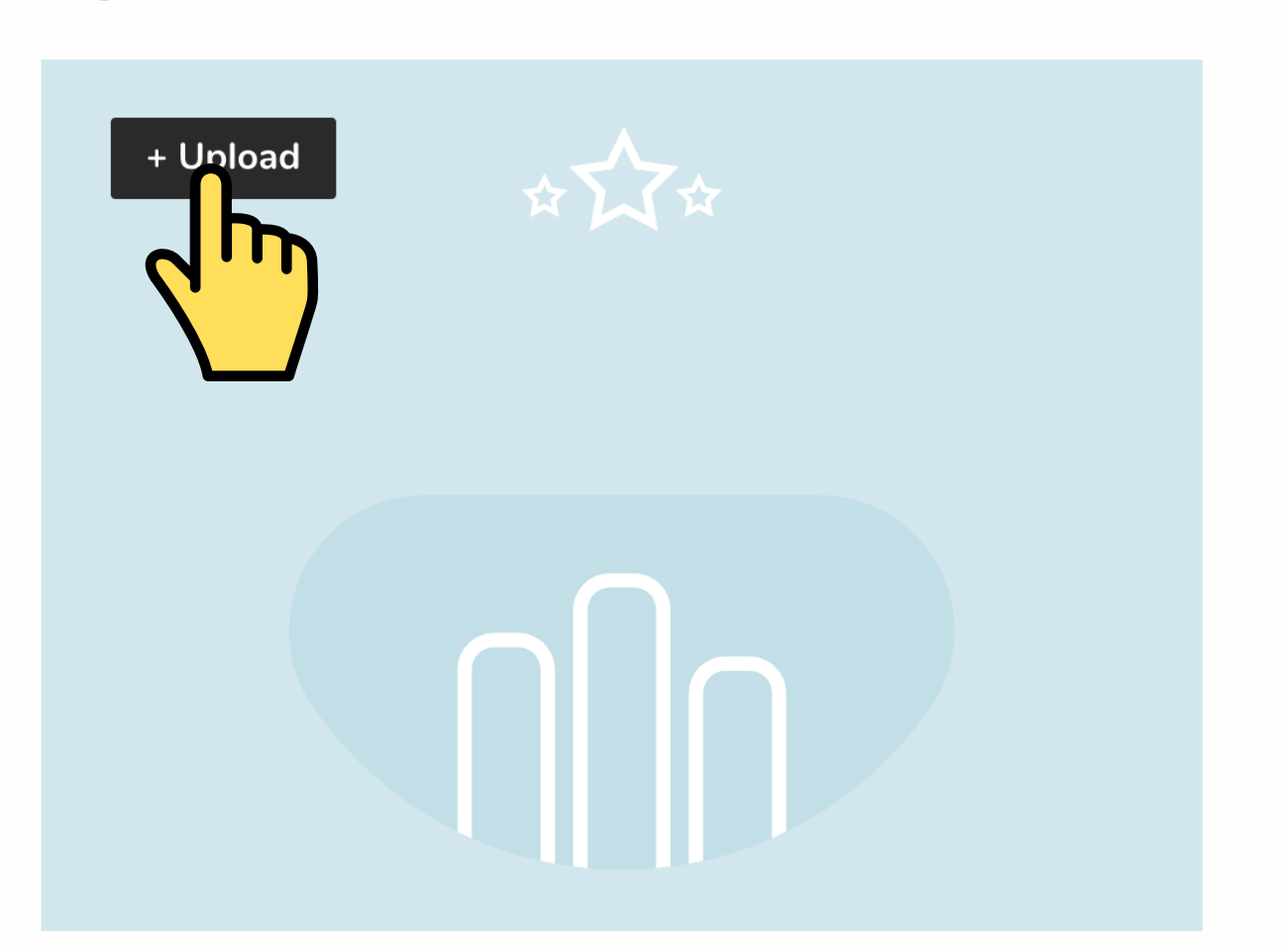

Logos should be clear images that are a minimum 400 pixels wide.

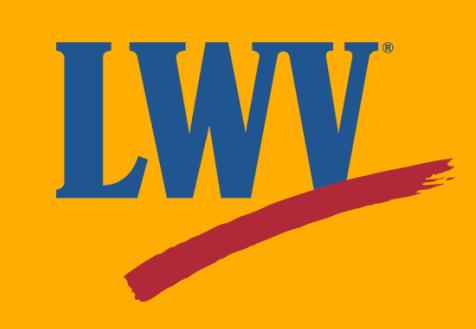

Once it's uploaded, you can resize it before continuing.

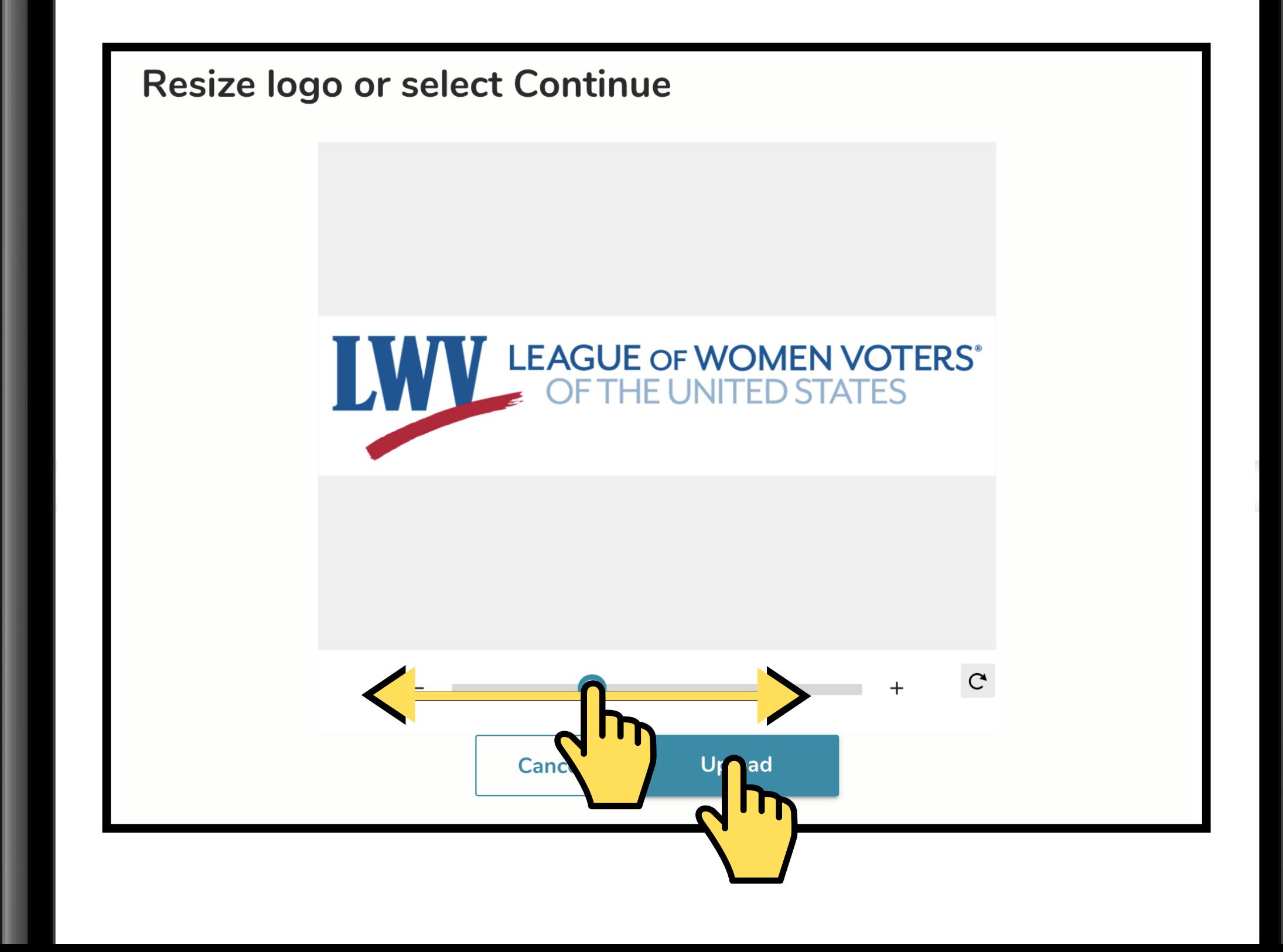

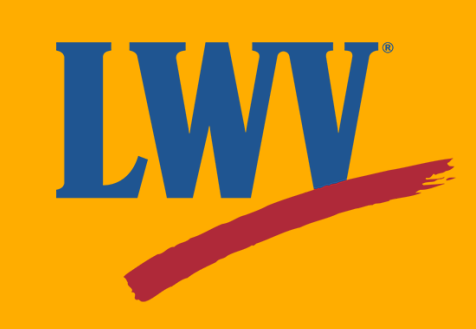

OutreachCircle will walk you through the last few steps, including entering key dates (maybe Women's Equality Day on August 26th?) and information about your position within the League. These are optional; if you would like to skip them, click onward.

**Key Dates** 

Flag elections and other important dates.

EVENT Select or add the event name

EVENT DATE Select the date

 $\blacksquare$ 

Cor

inue

Add another event

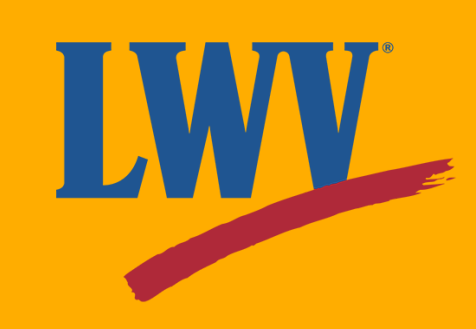

**Congratulations! You've successfully created your OutreachCircle!**

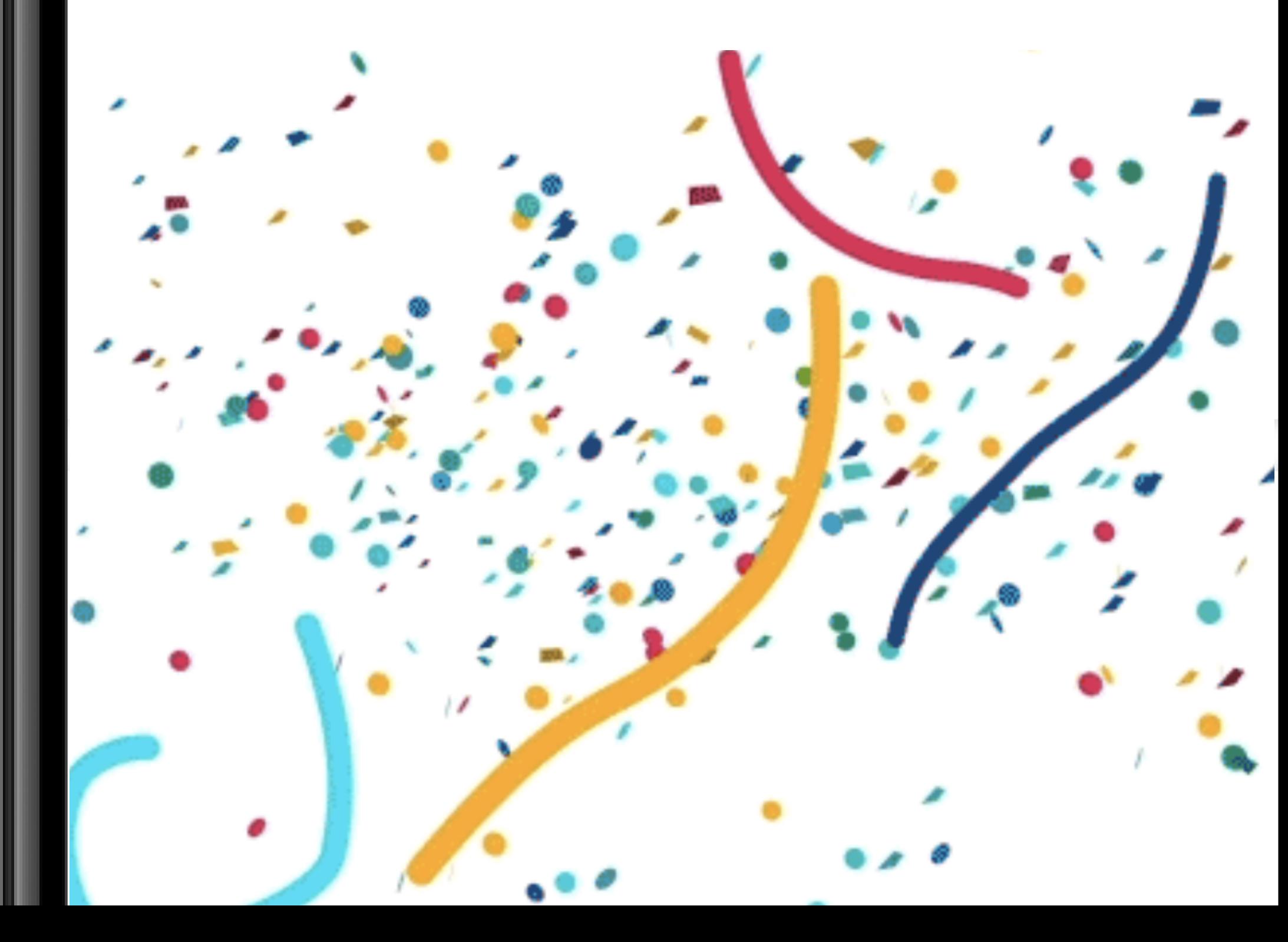

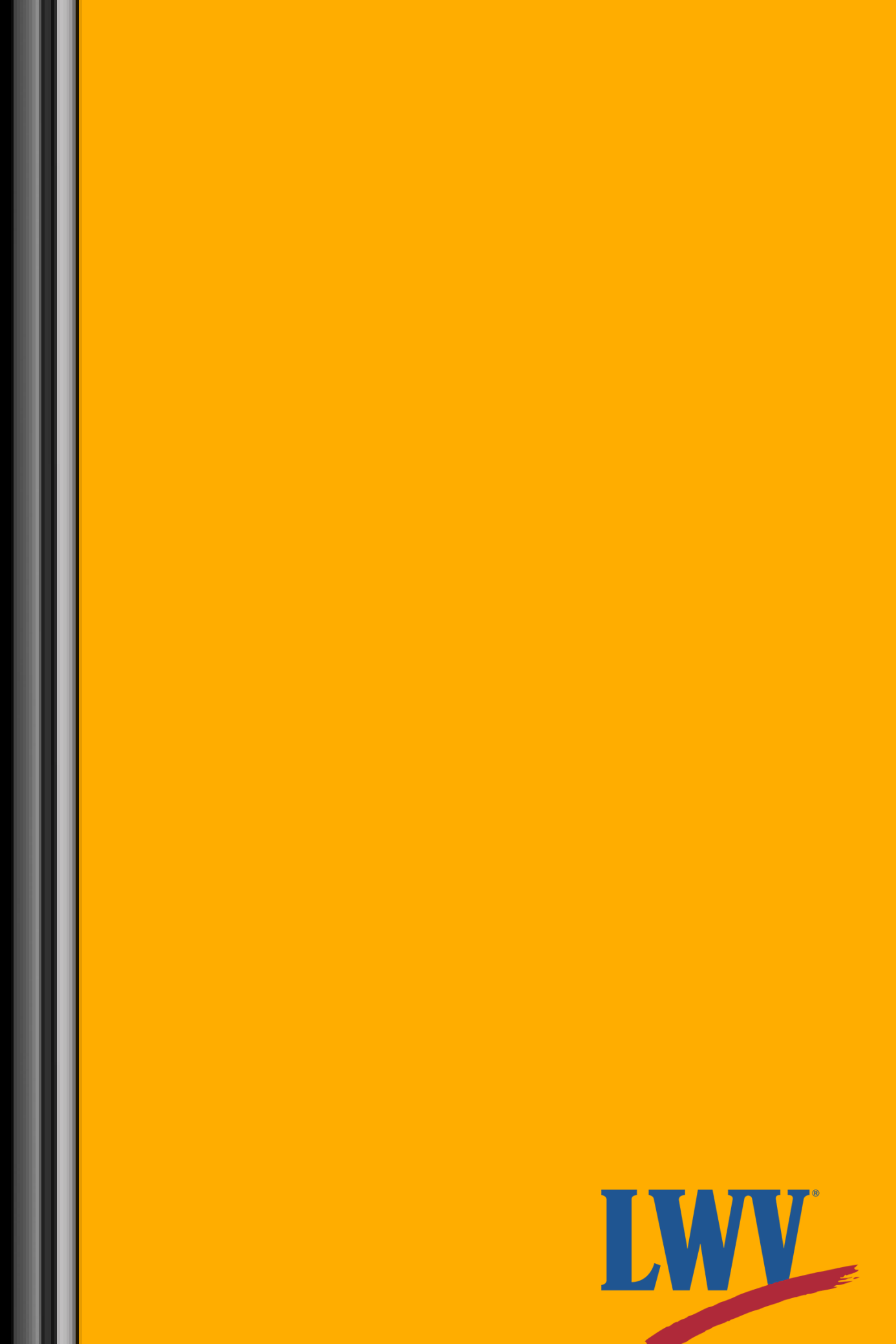

But you're not quite done yet...

You'll notice that the About page says that your OutreachCircle is inactive. If your OutreachCircle is inactive, your Supporters won't be able to find you on OutreachCircle and you won't be able to set up Actions.

Let's fix that!

First, click on the alert box.

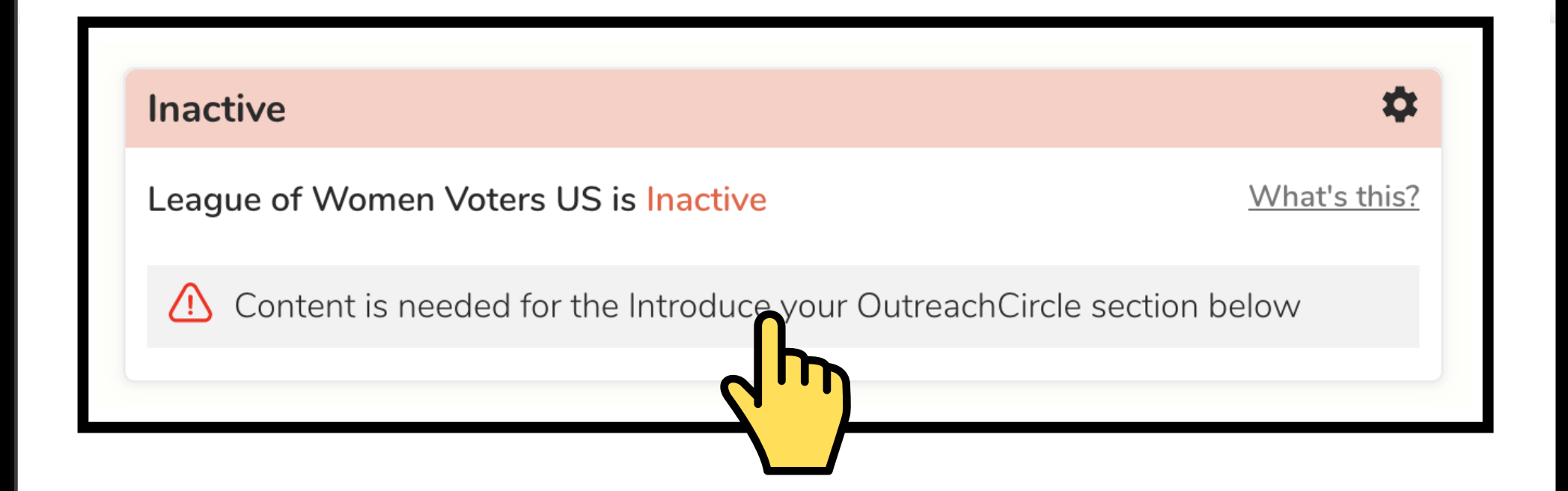

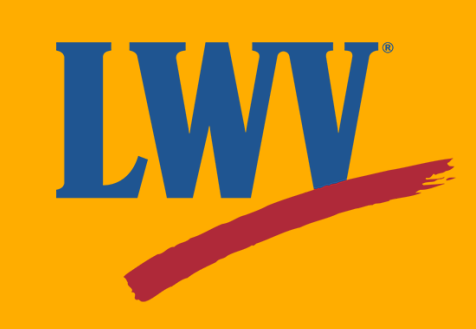

Now let's introduce your OutreachCircle!

The information you enter here will appear on your League's OutreachCircle page. Provide a some brief information about your League and the LWV mission. Or feel free to copy ours!

#### **League of Women Voters US**

Washington, DC, 20036

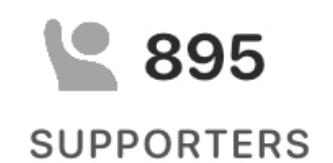

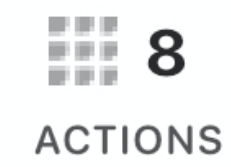

The League is proud to be nonpartisan, neither supporting nor opposing candidates or political parties at any level of government, but always working on vital issues of concern to members and the public. Join us while we defend voters and protect democracy!

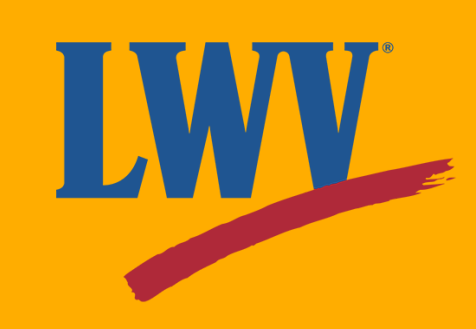

Save your content...

And you're set! Your Supporters will now be able to search for and join your OutreachCircle.

**Congratulations! Your League just took a huge step forward!**

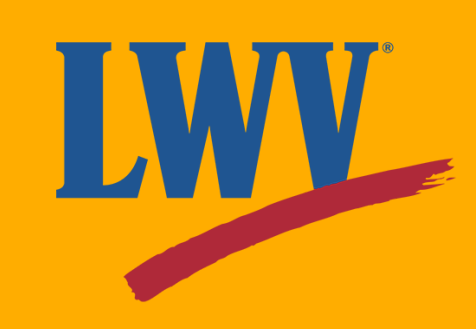

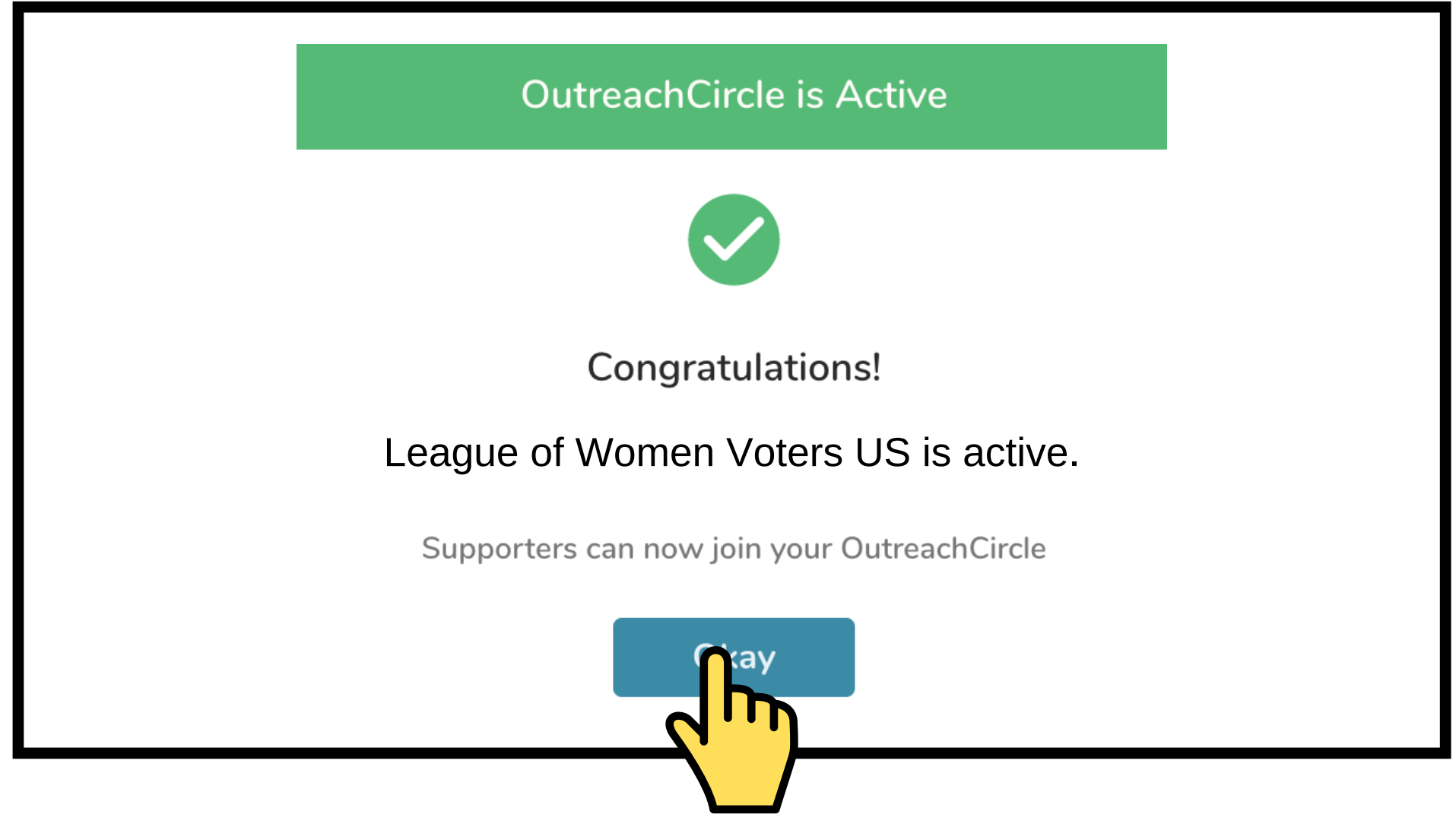

Once your OutreachCircle is active, OutreachCircle will offer both **[Admin](https://www.youtube.com/watch?v=xbaOc51VetM)** and **[Supporter](https://www.youtube.com/watch?v=AGqR6wWRWe4)** tutorial videos. If you don't have time during setup, you can click the links above to access the videos.

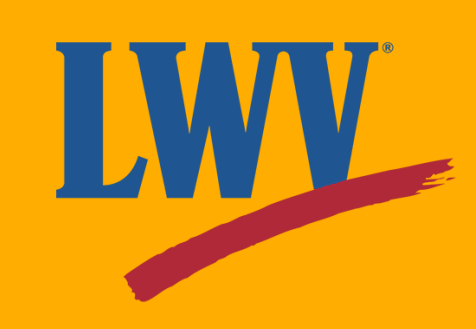

# **Step 2. Create your OutreachCircle (continued)**

Just a few quick things before we move on...

**OutreachCircle has tools for supporters and** also tools to manage those supporters

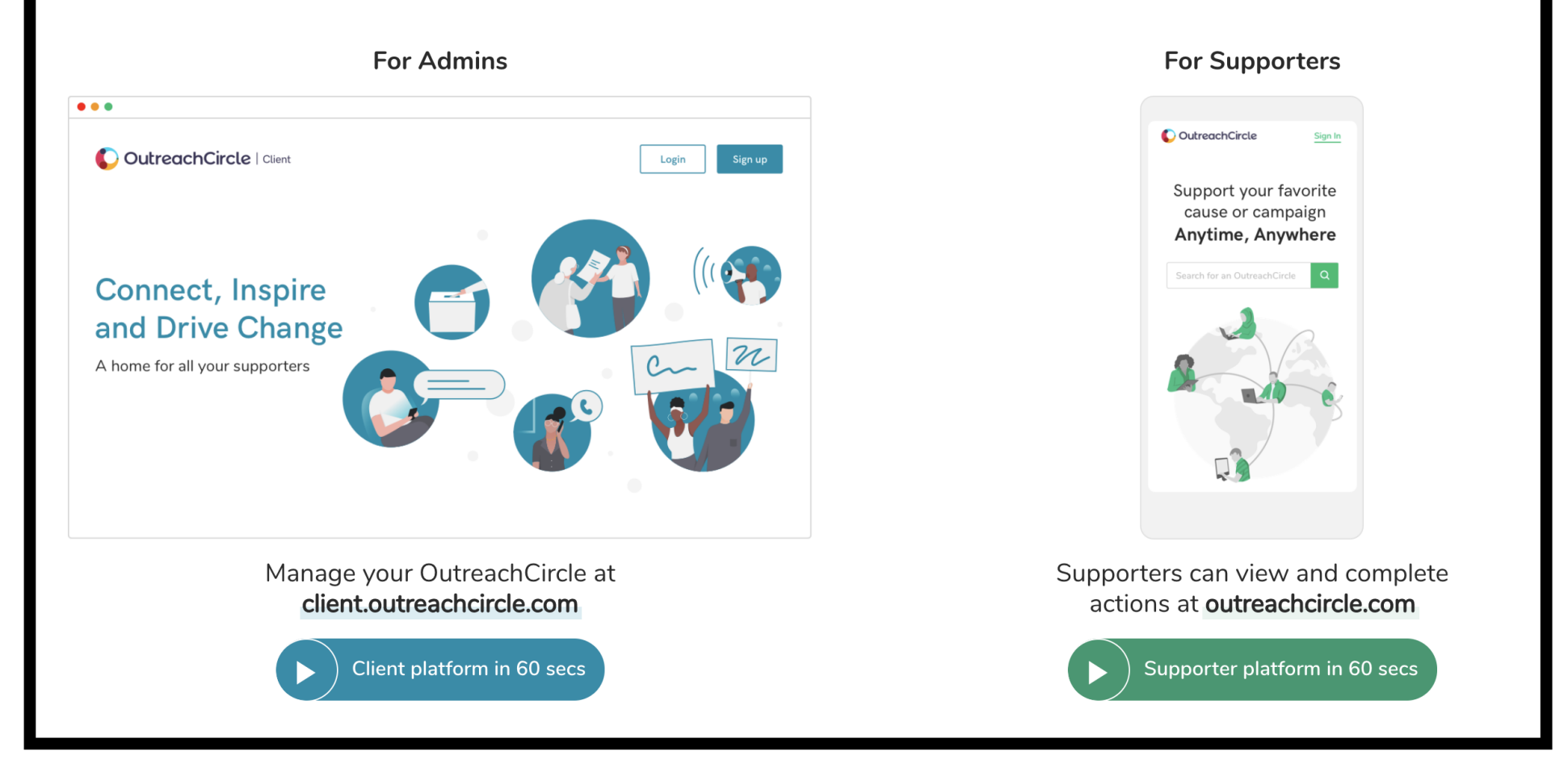

Lastly, let's make sure your League members know about your League's new OutreachCircle!

Click on **"Settings"** in the left-hand menu.

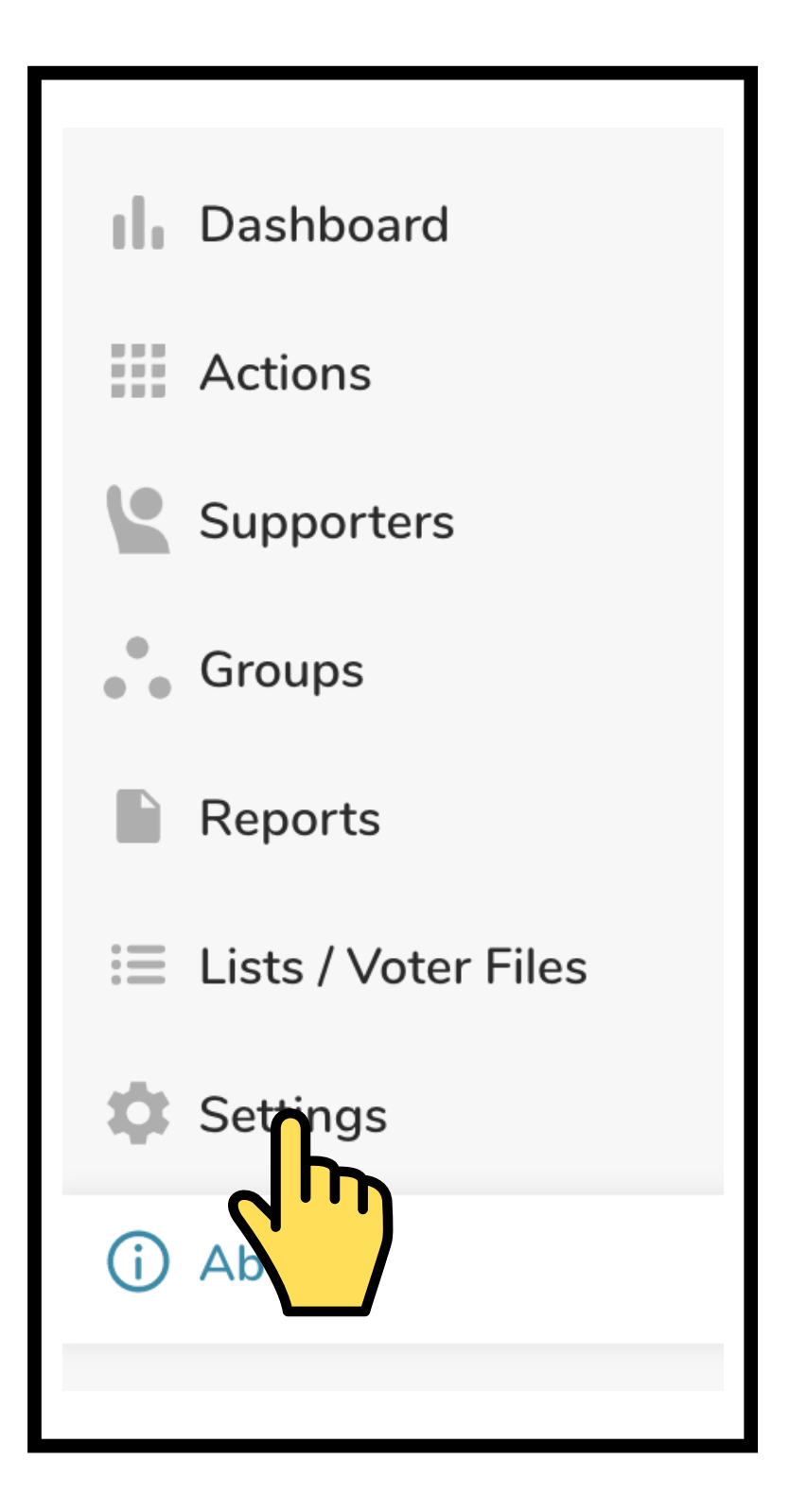

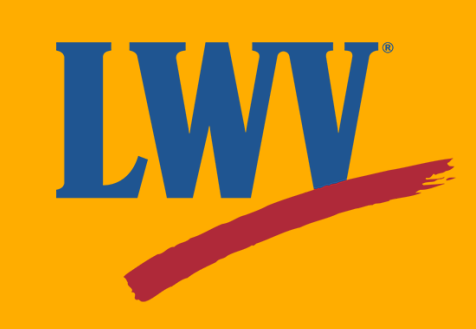

On the Settings page, click "Supporter Recruitment" button.

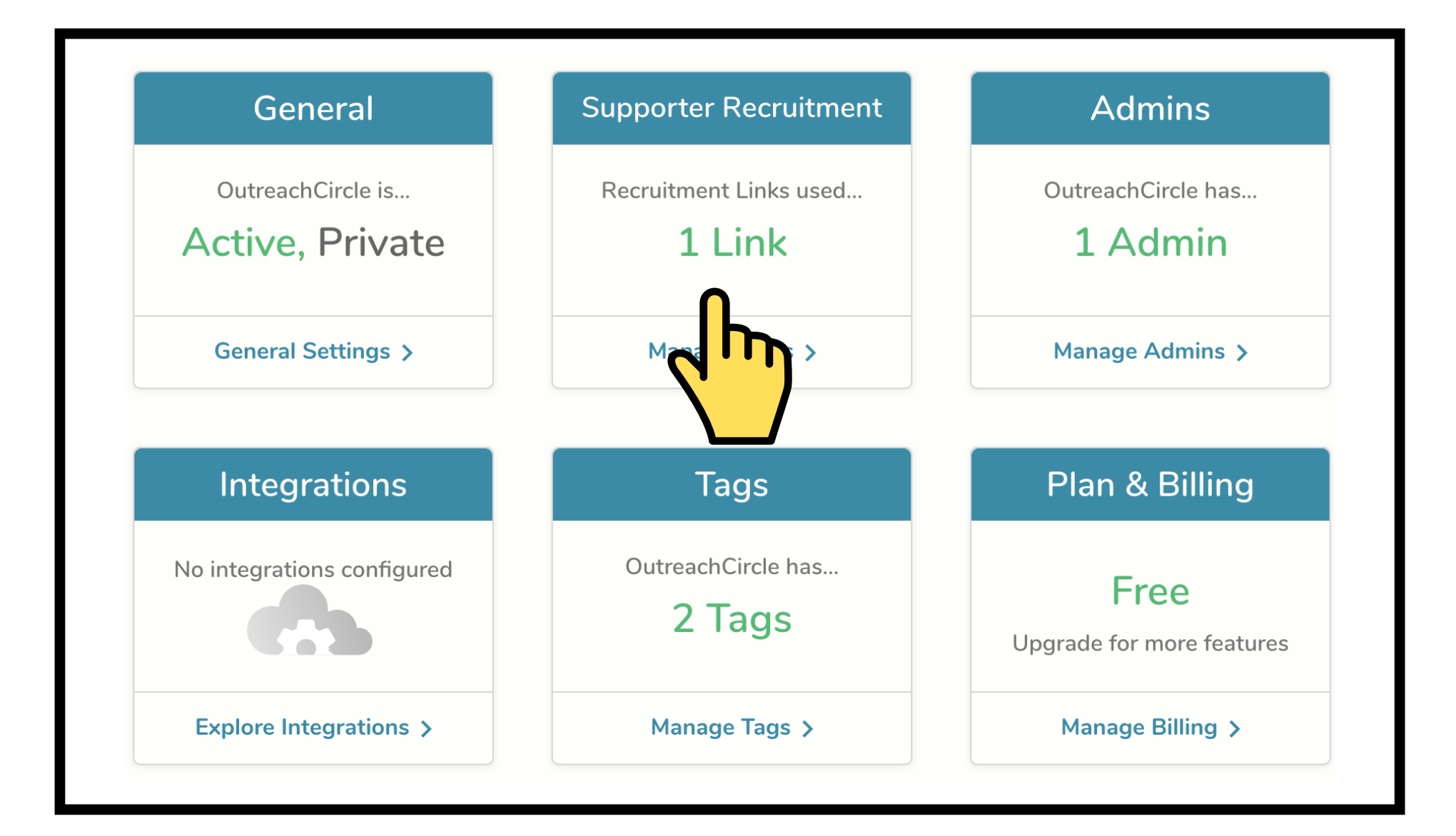

Copy Long URL

https://outreachcircle.com/TQF340

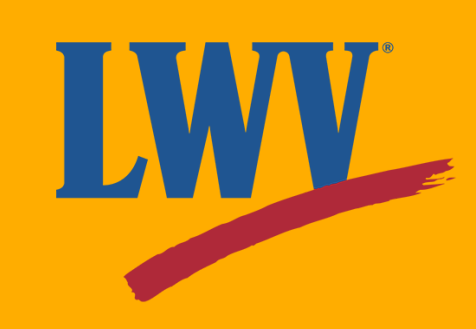

Copy and paste your recruitment link into your web browser to open the Supporter-side of your OutreachCircle. This is your Supporters' view of your OutreachCircle. You're up and running!

Pretty neat! But not much in the way of content. So let's add some!

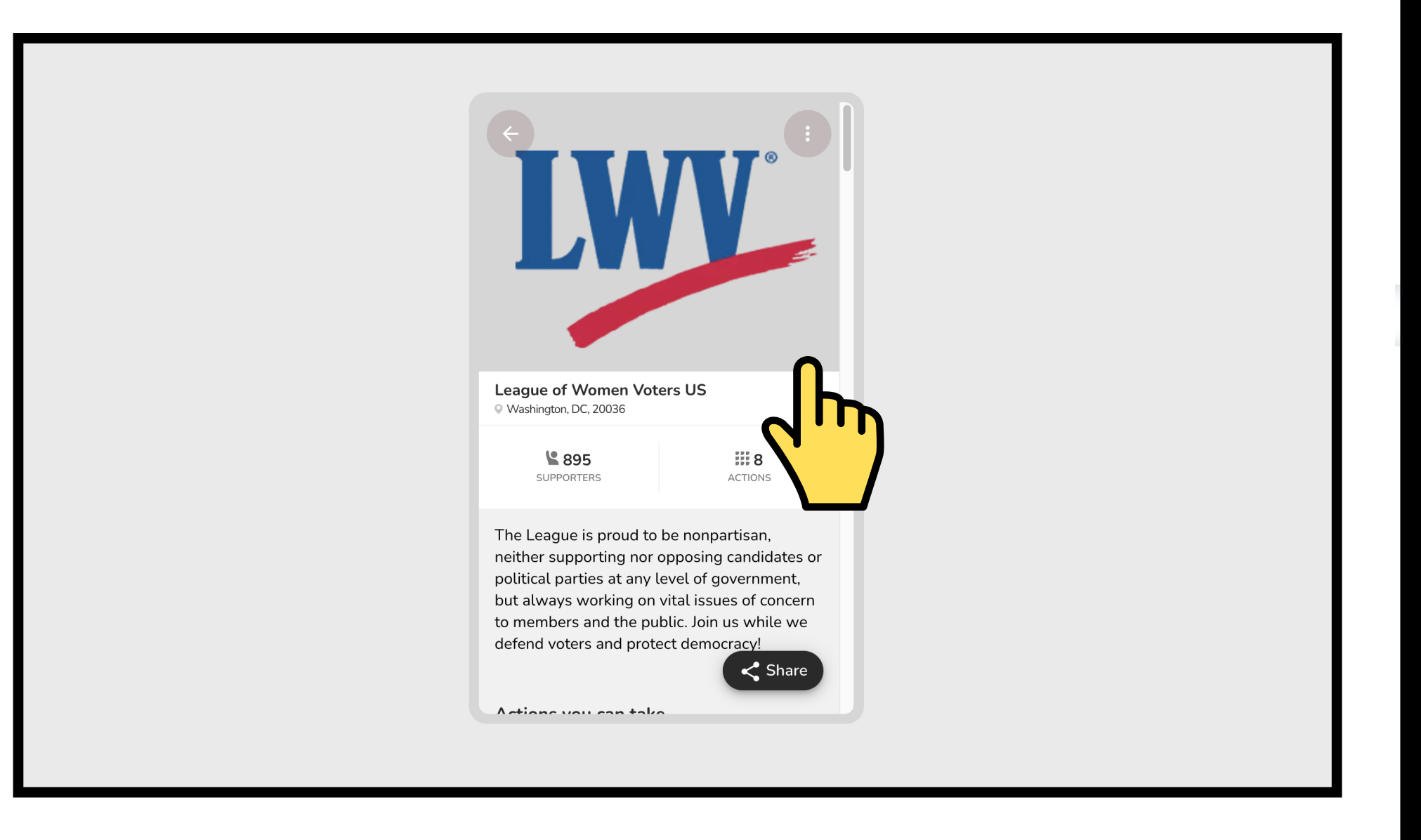

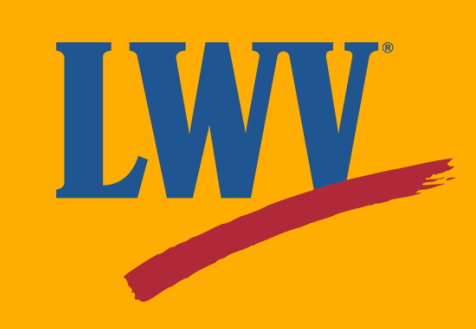

#### **Step 3. Creating Actions**

Actions are to OutreachCircle as posts are to social media. They're the content your Supporters will see and the way they'll interact with your League.

Let's dive in and explore some of the Actions available to your League. Click on "Actions" in the left-hand menu.

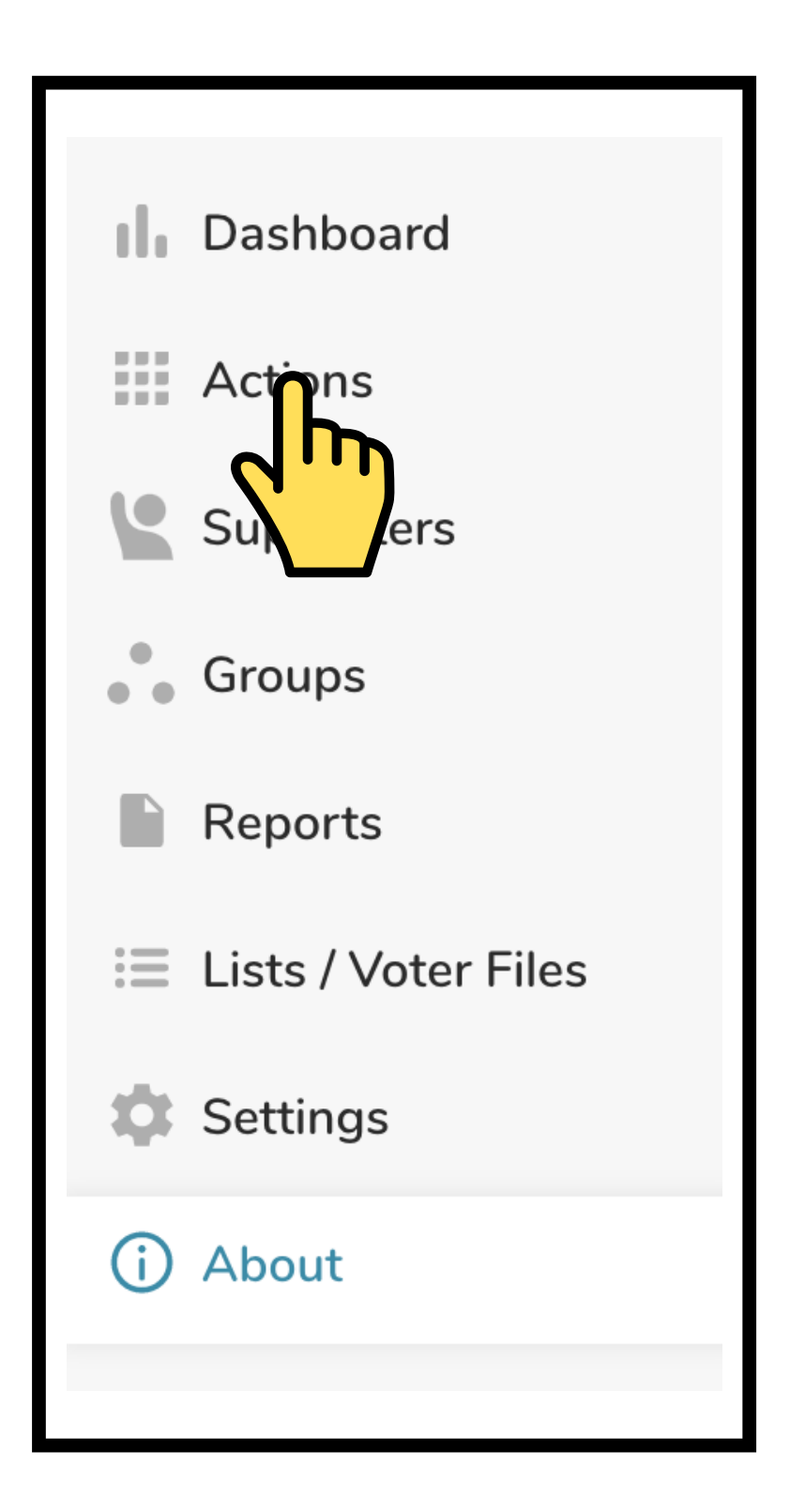

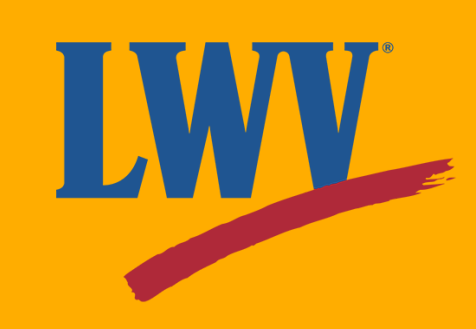

Throughout your experience on OutreachCircle, the website will offer you occasional guidance in the form of tutorials, tips, and suggestions on how to maximize OutreachCircle efficacy.

You'll see one of these when you first visit the Action hub.

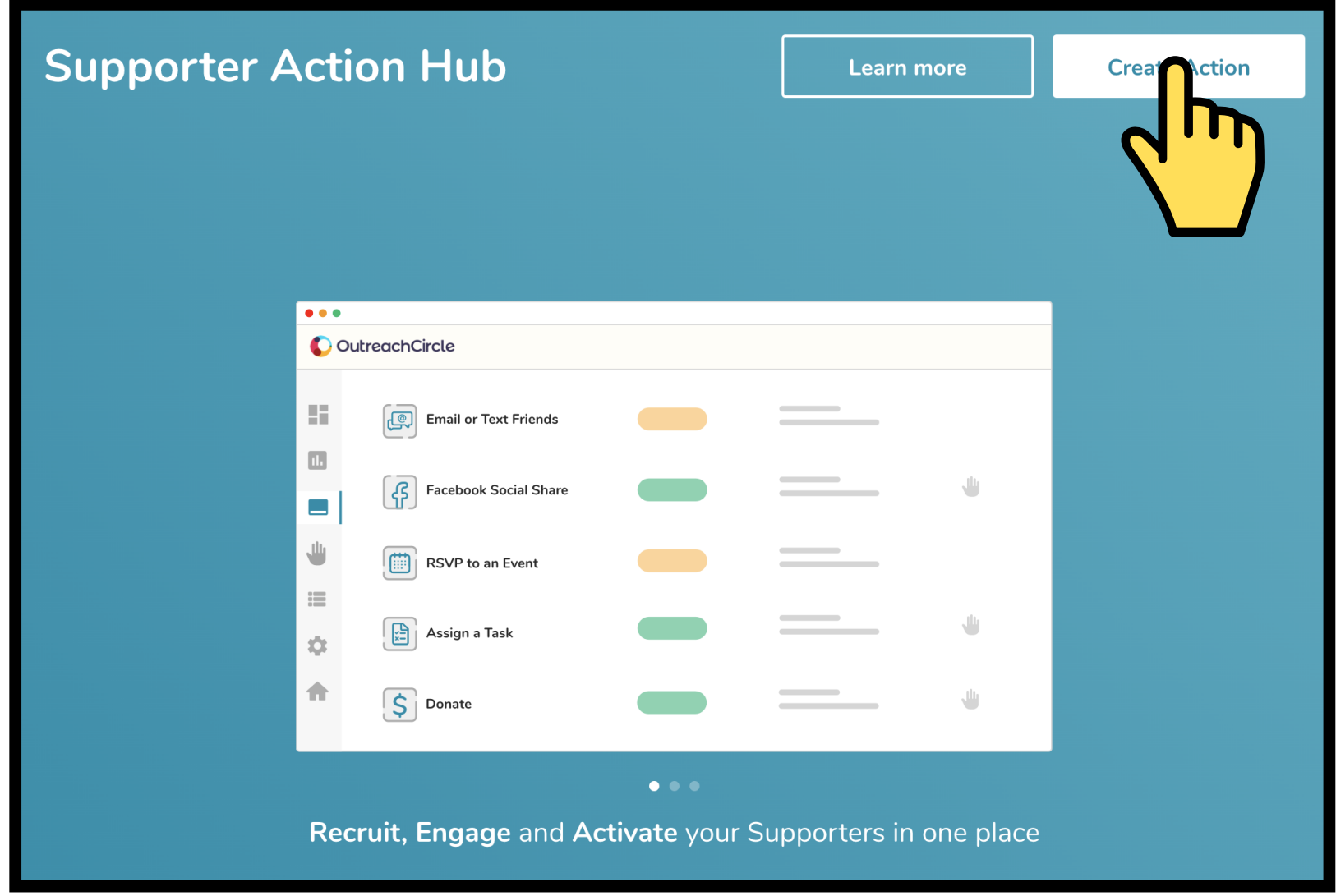

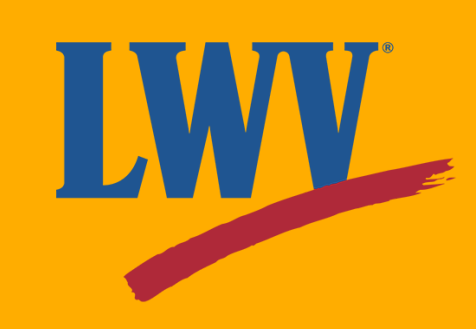

Your Action hub will let you select the Action you'd like to create. Each button will provide a brief description of the Action and what it's intended to do.

Since our League's OutreachCircle is brand new, why not start out with something simple: a greeting!

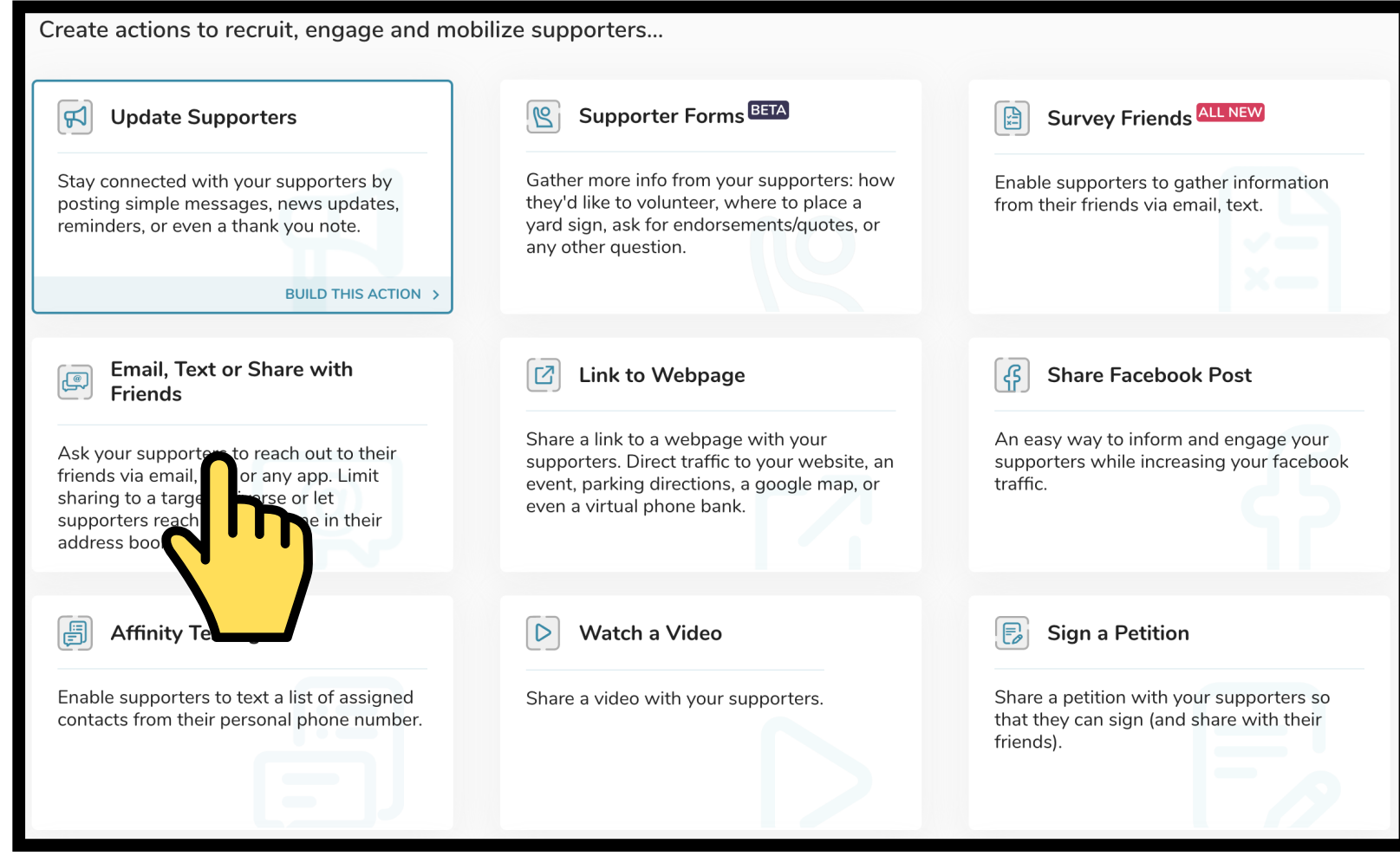

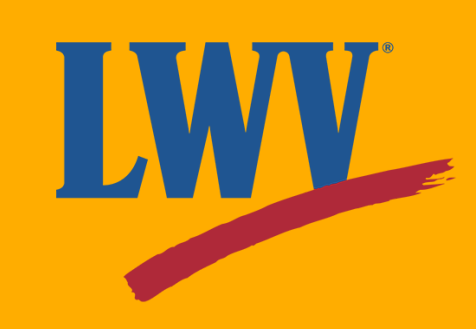

First, OutreachCircle will have you name your Action. This is **not** a name or headline that your Supporters will see.

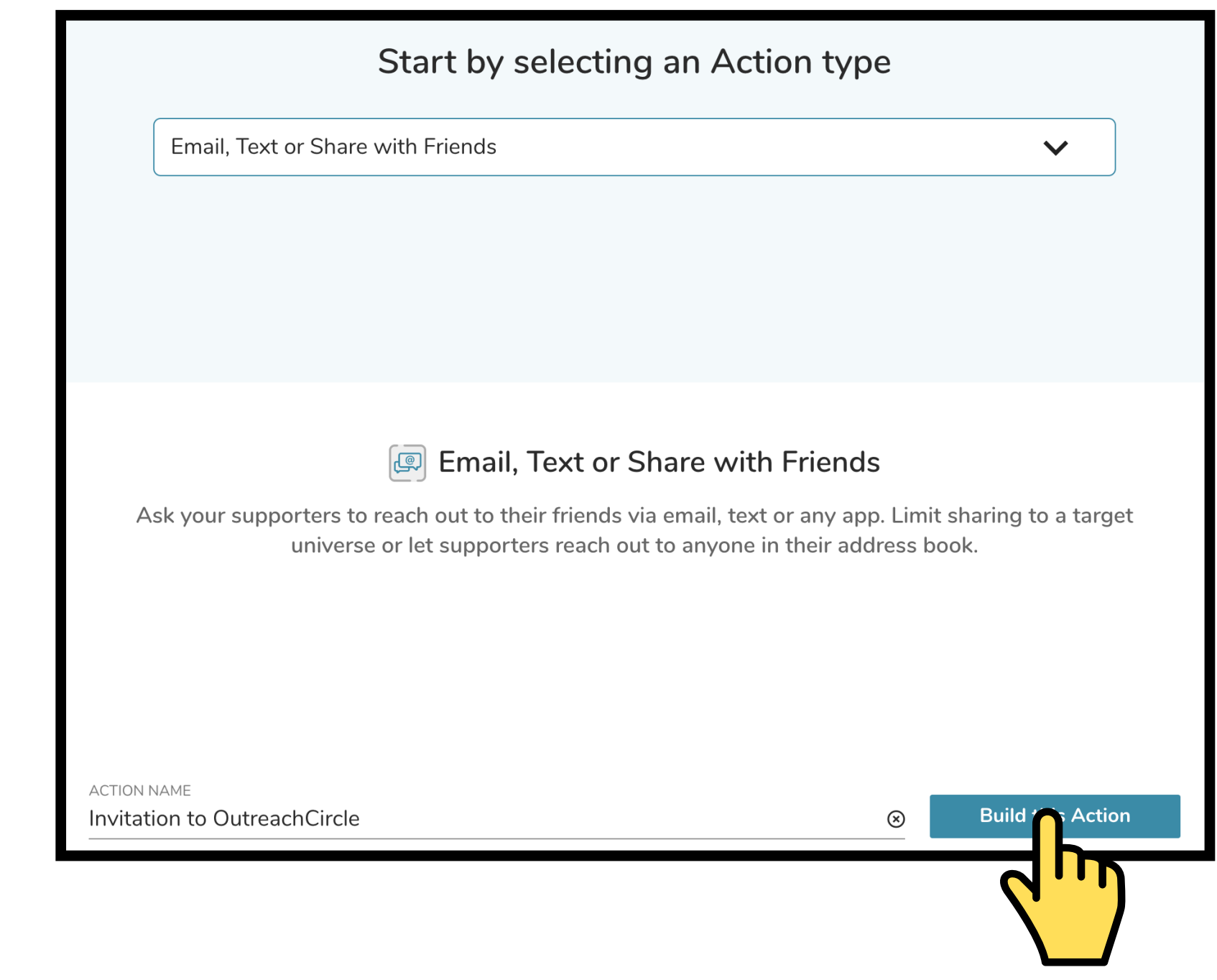

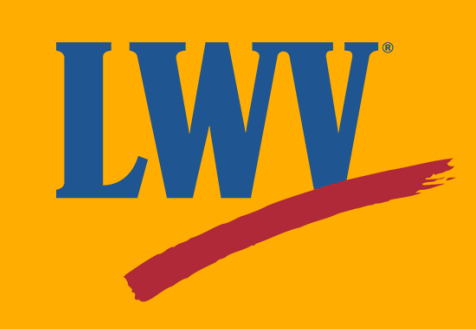

From here, OutreachCircle will guide you through the process. You can add also photos and links! Click the **"Next"** button on the bottom right when you're done.

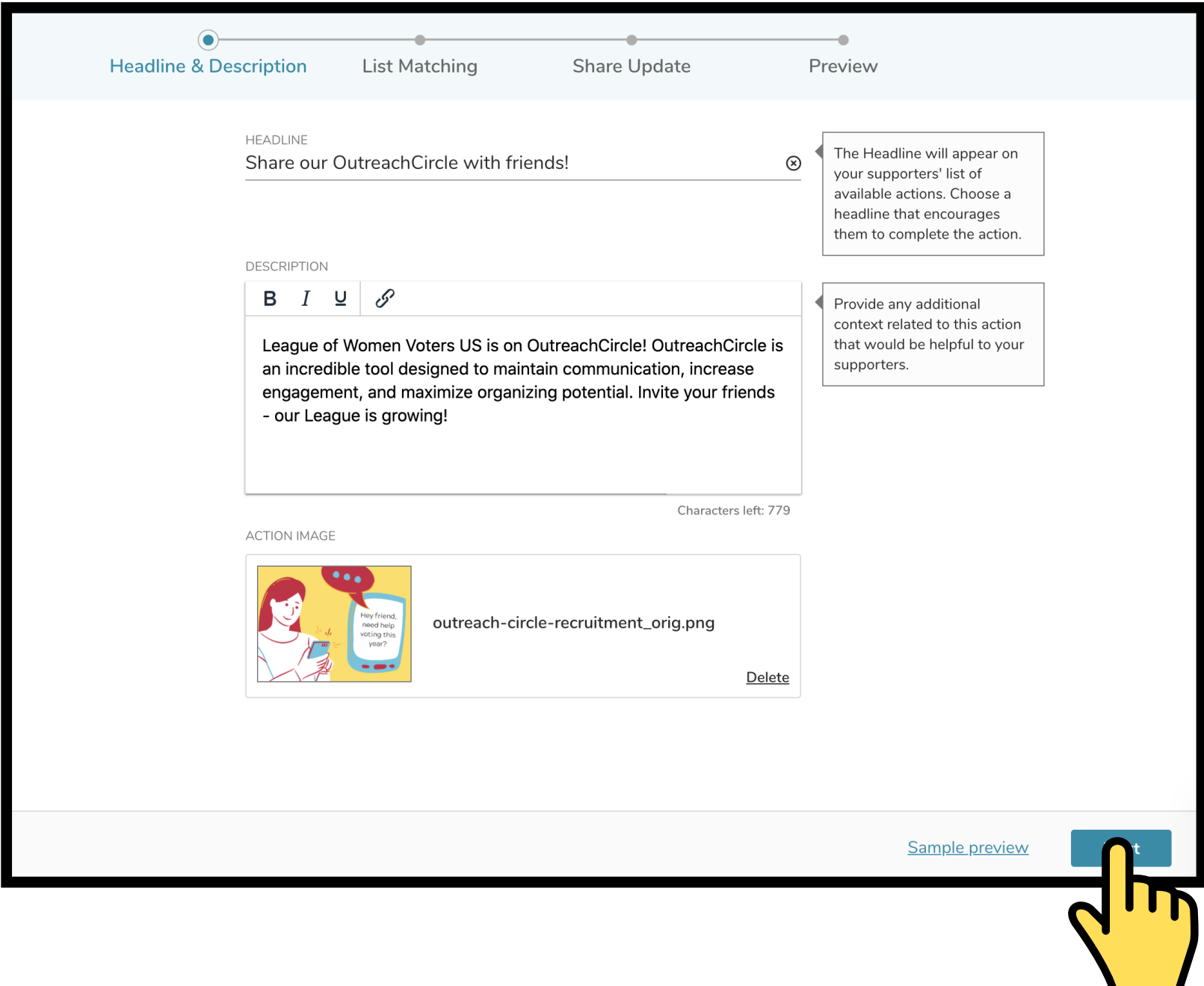

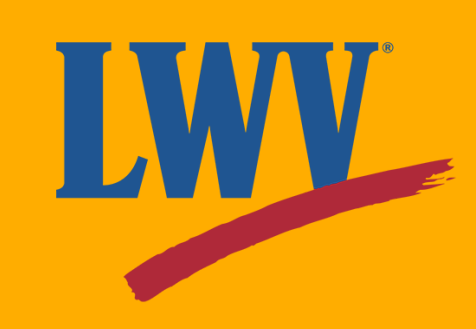

OutreachCircle allows you to import League member or voter rolls to target outreach. For our example, we want to reach as many of our League members' friends as we can, so we'll turn this off.

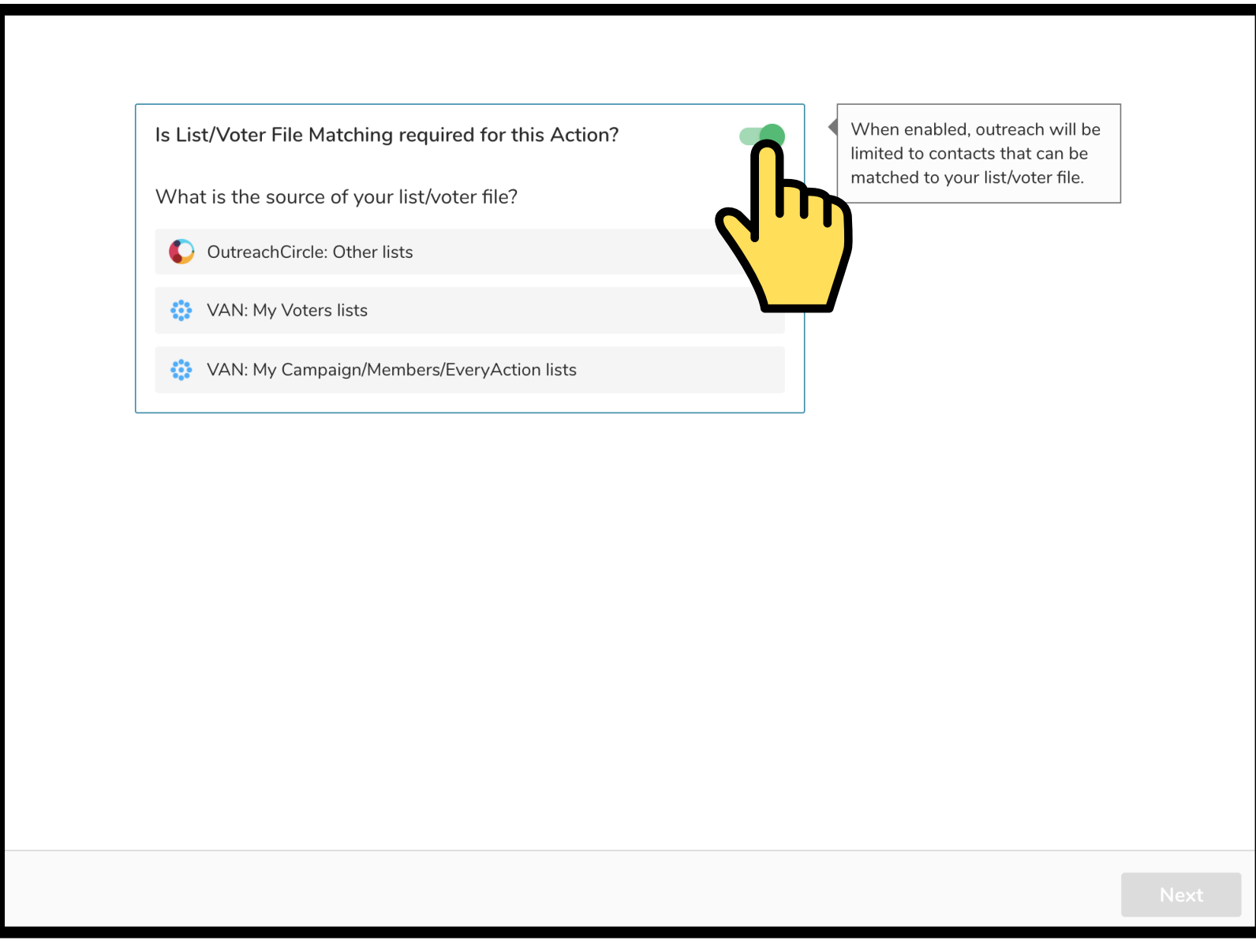

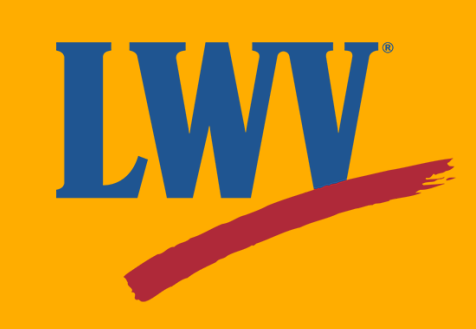

Alright, that's done.

Next, we'll click "Next" to continue on to the next step: sharing!

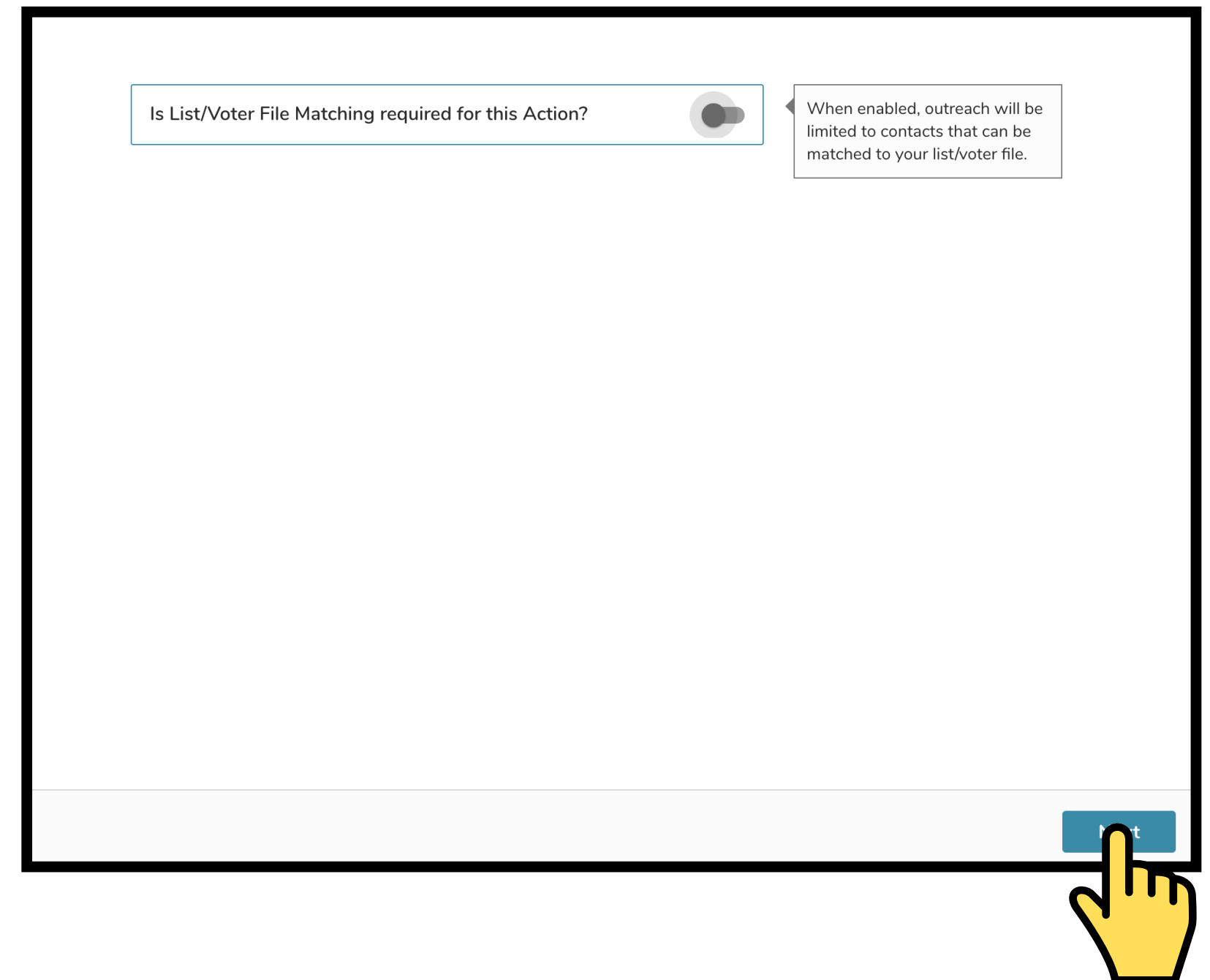

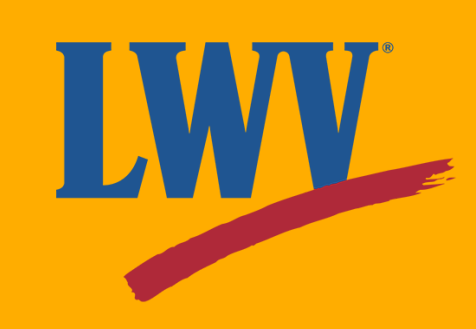

OutreachCircle allows Supporters to share via email, text message, and through apps like Whatsapp, Twitter, and Facebook. You can turn on or off one or all share options.

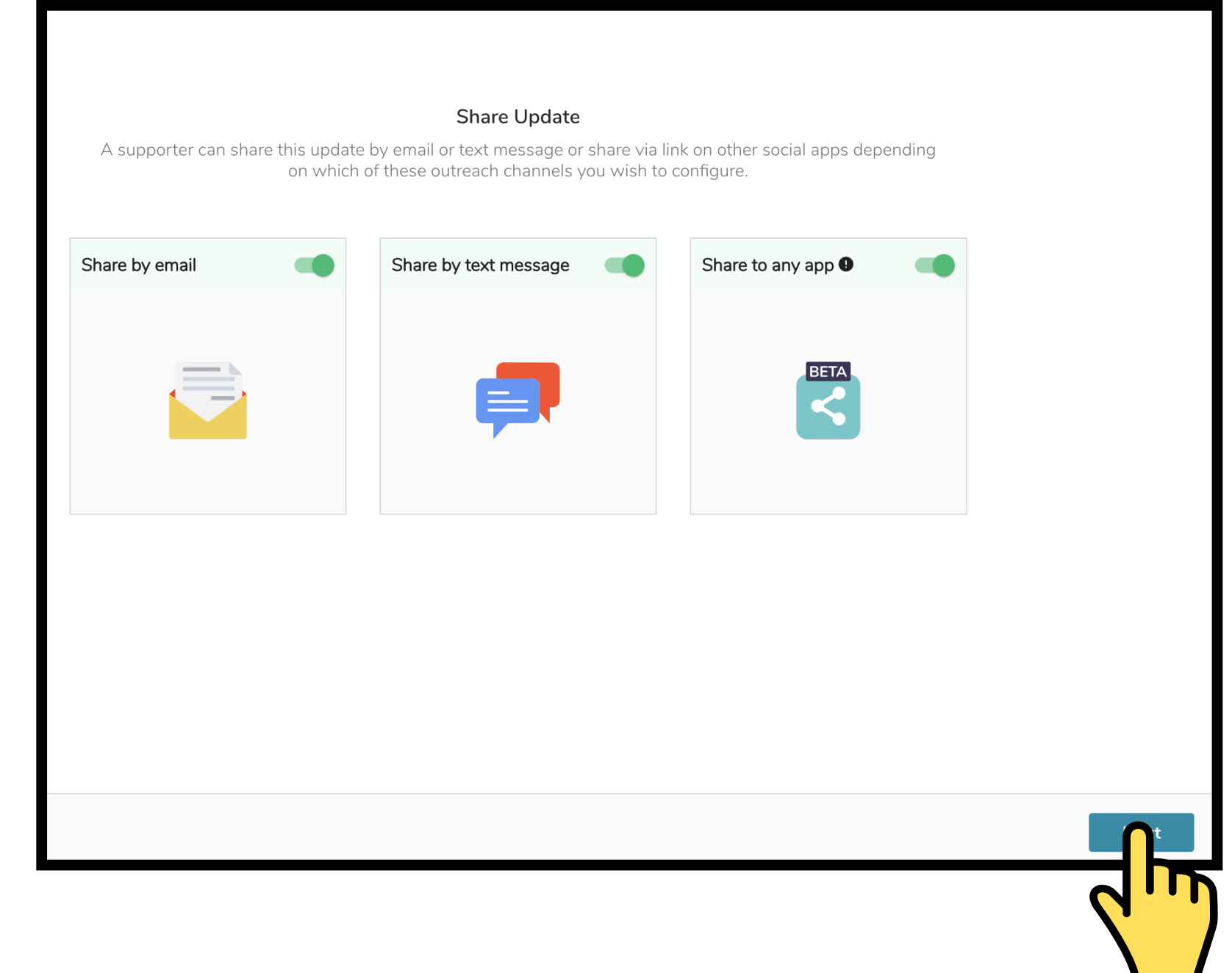

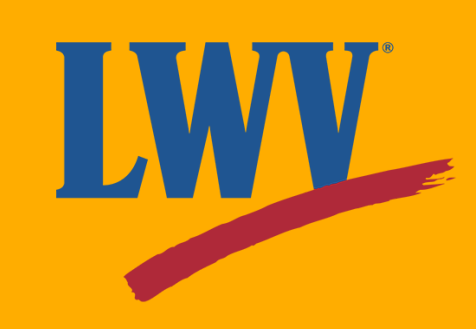

The preview step allows you to preview your Action by clicking **"Desktop preview link"** or scanning the QR code using a smartphone or tablet.

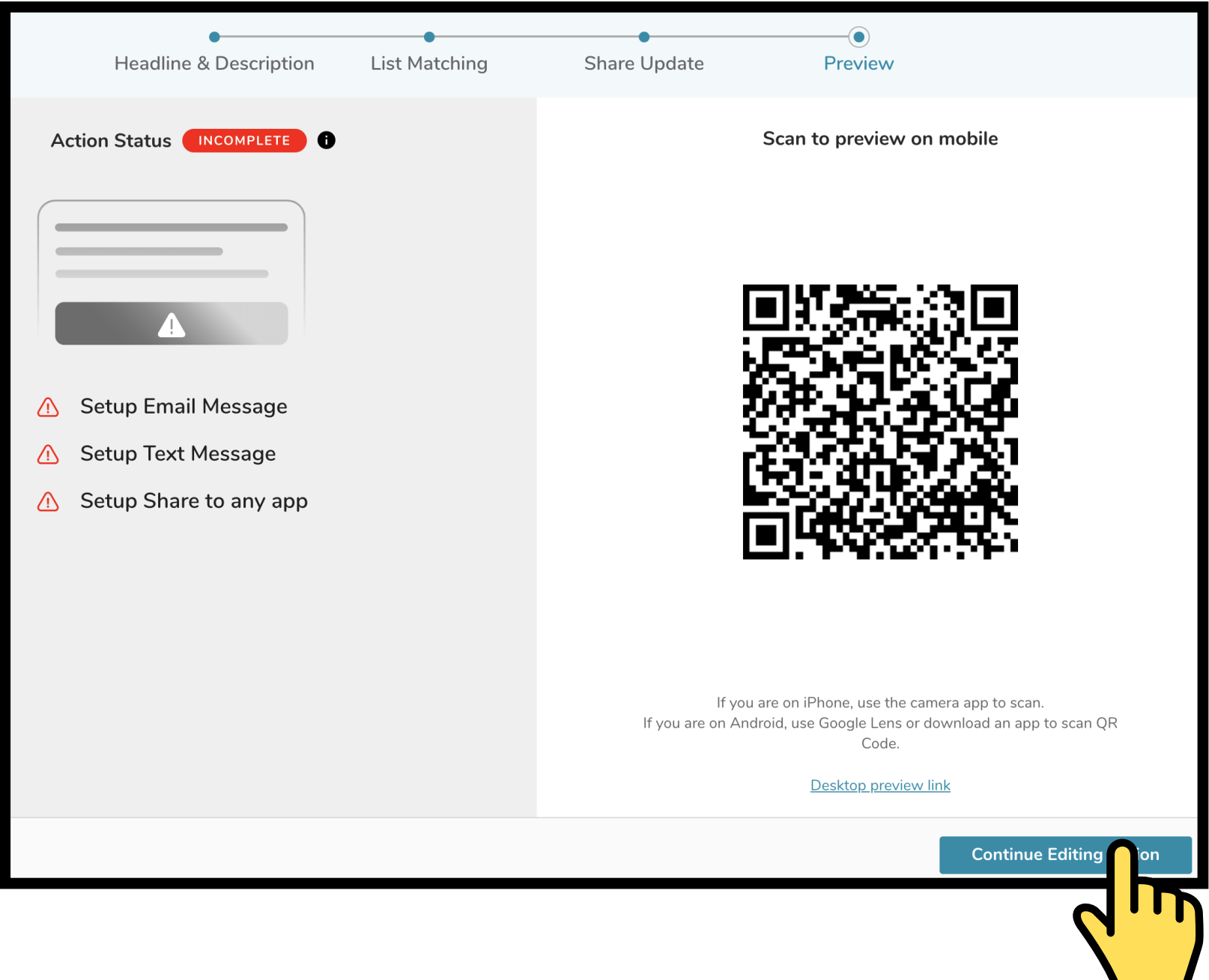

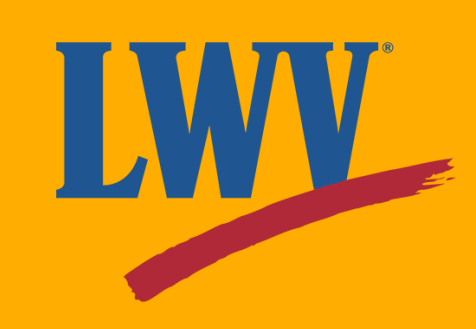

Our Action has been created! But we're not quite done. The Action Status menu on the right-hand side helps us see what's left to do. Let's start by clicking the **"Setup Email Message"** button.

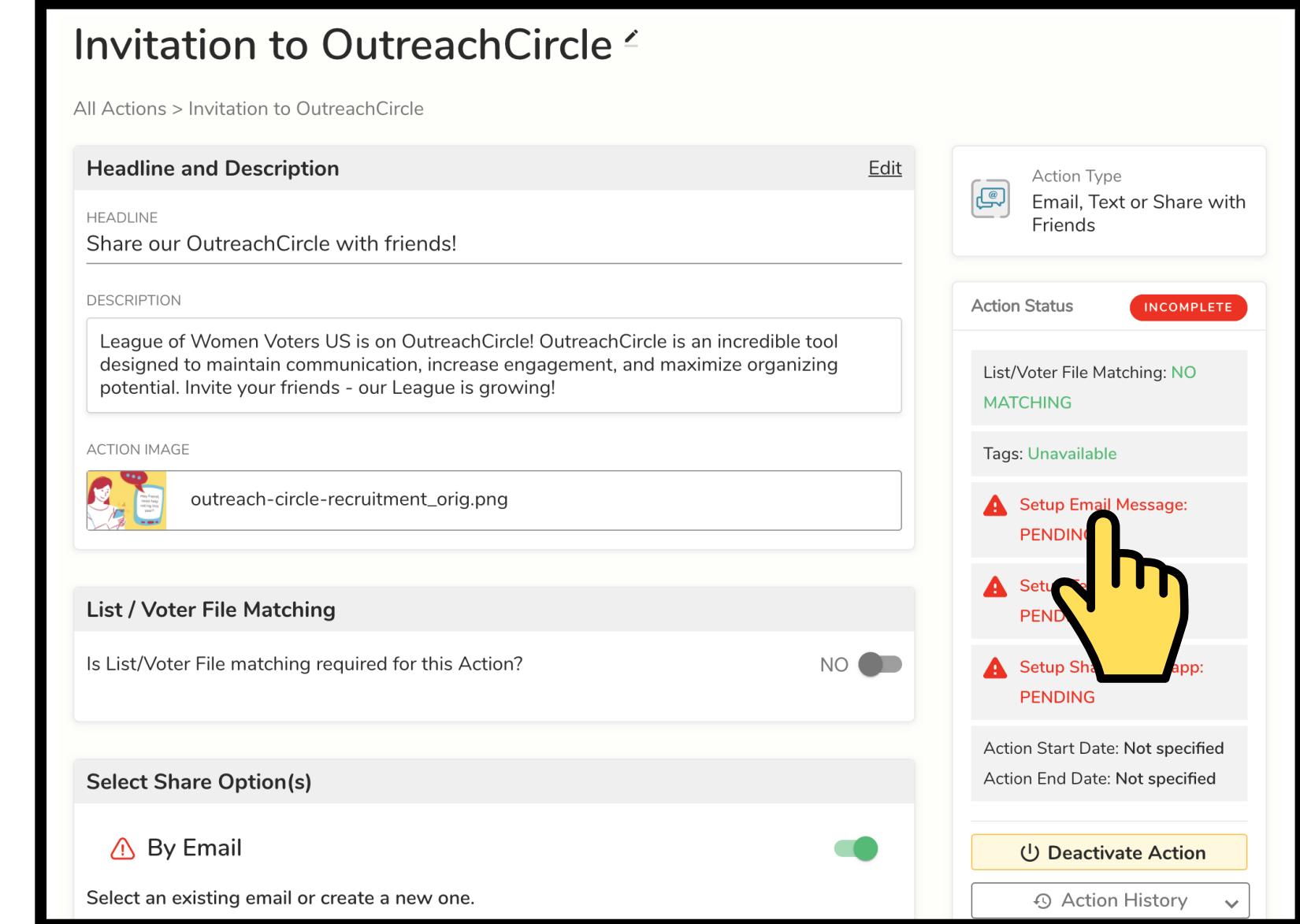

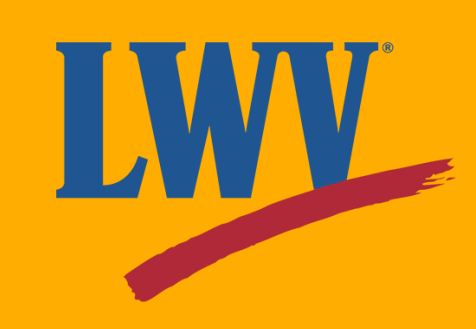

As the OutreachCircle Admin, you get to write the message that your Supporters share. Supporters can always personalize it while sharing, but you can help guide their message.

First things first, let's name the email. Not too complicated.

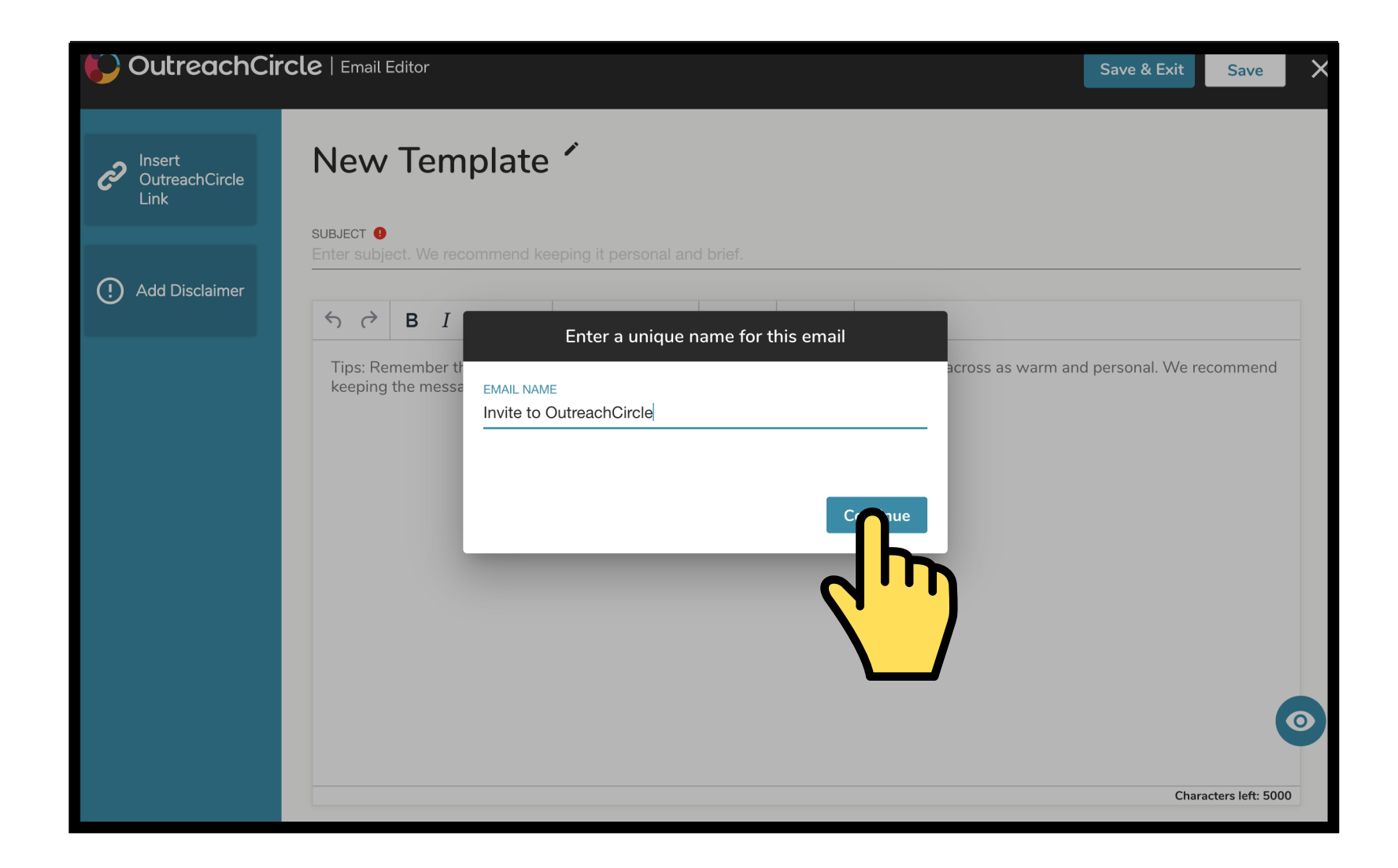

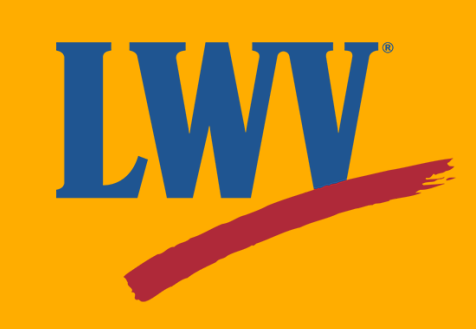

Our email can be as detailed or sparse as we decide to make it. Since we're just sharing OutreachCircle with our Supporters' friends, this email doesn't need to be too complicated.

Once you're done, click the **"Insert OutreachCircle Link"** button.

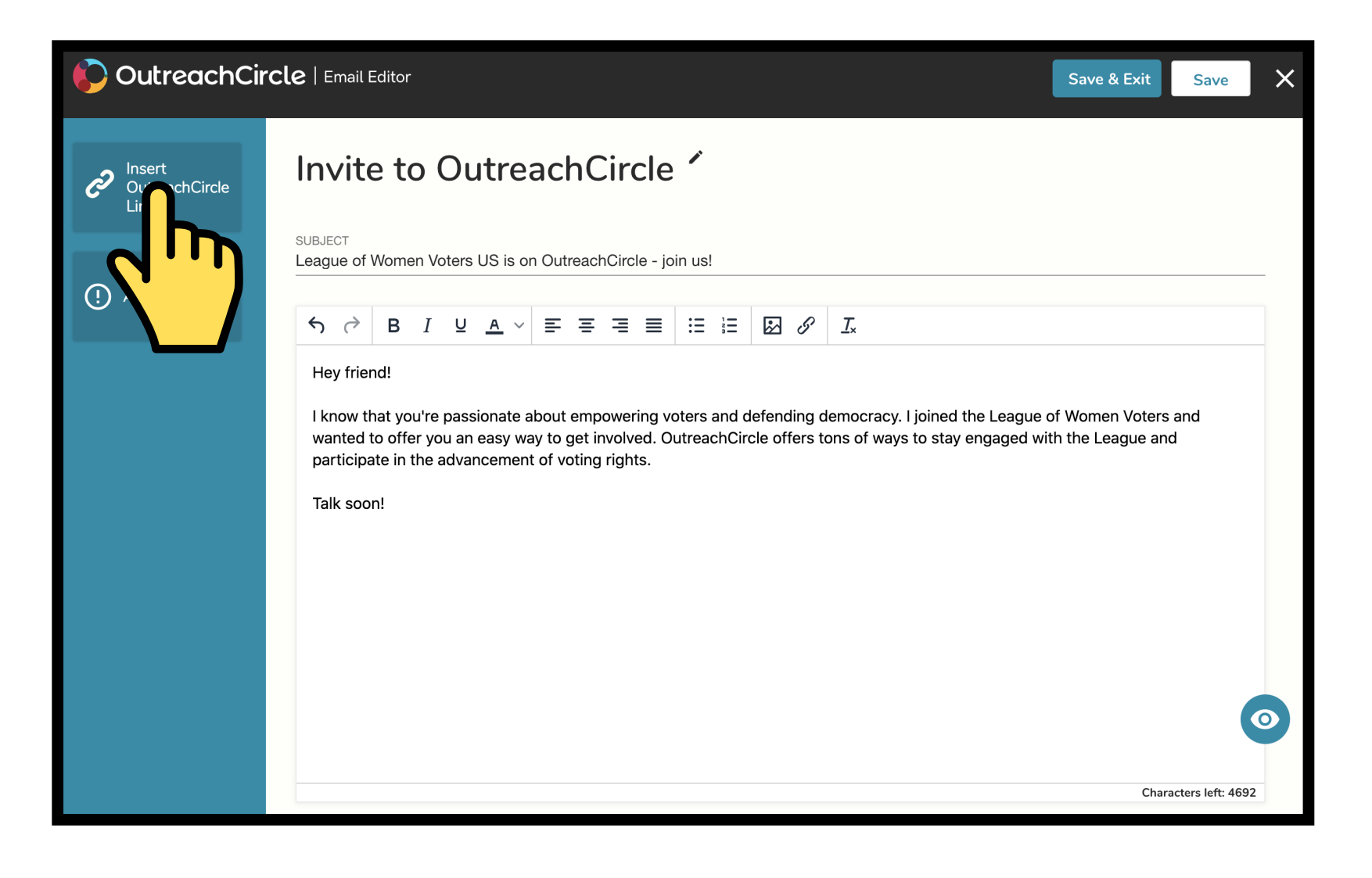

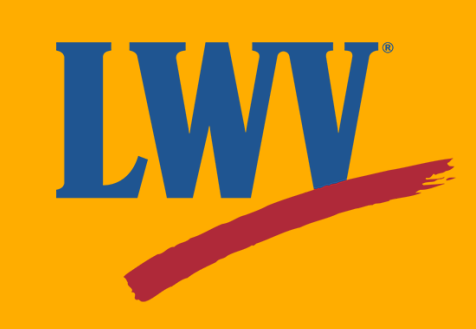

This feature will automatically insert a link that shares your League's OutreachCircle with your Supporters' friends.

You can edit the link text in the lower box. The link will still lead to your OutreachCircle, but you can customize the way it appears.

Any ideas? Hmm...

"*Defend voting rights with LWV!*"

Or maybe...

"*LWV's 100-year legacy continues with you! Join our OutreachCircle!*"

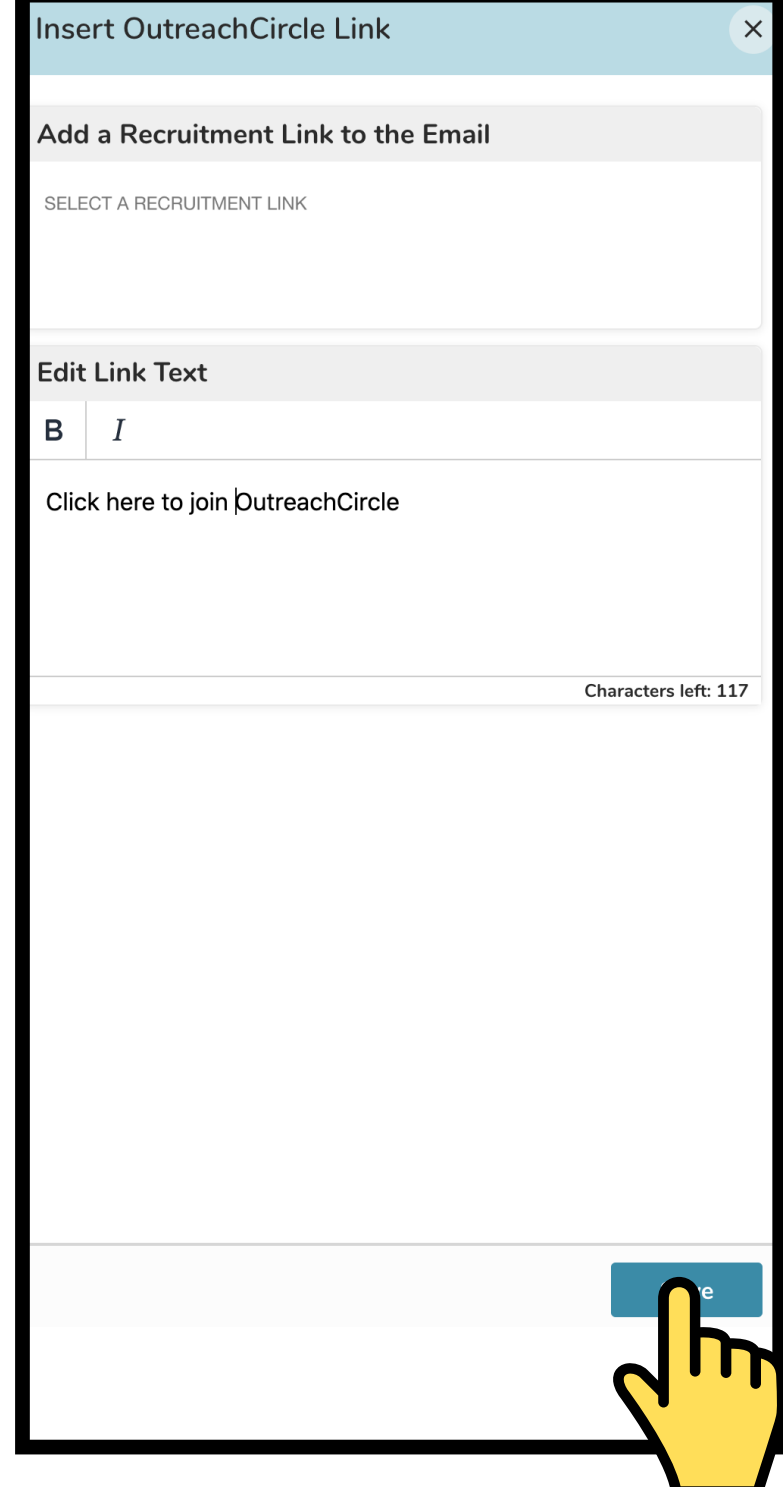

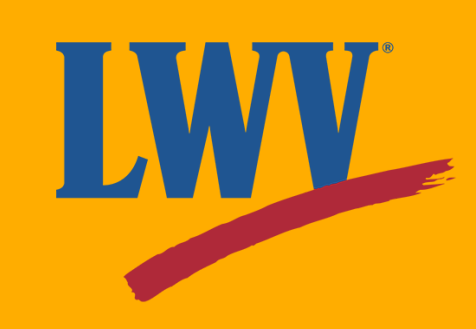

And look at that! Your League's custom OutreachCircle recruiting link has been added. That was easy!

Our email is ready! Click **"Save & Exit"** to move on.

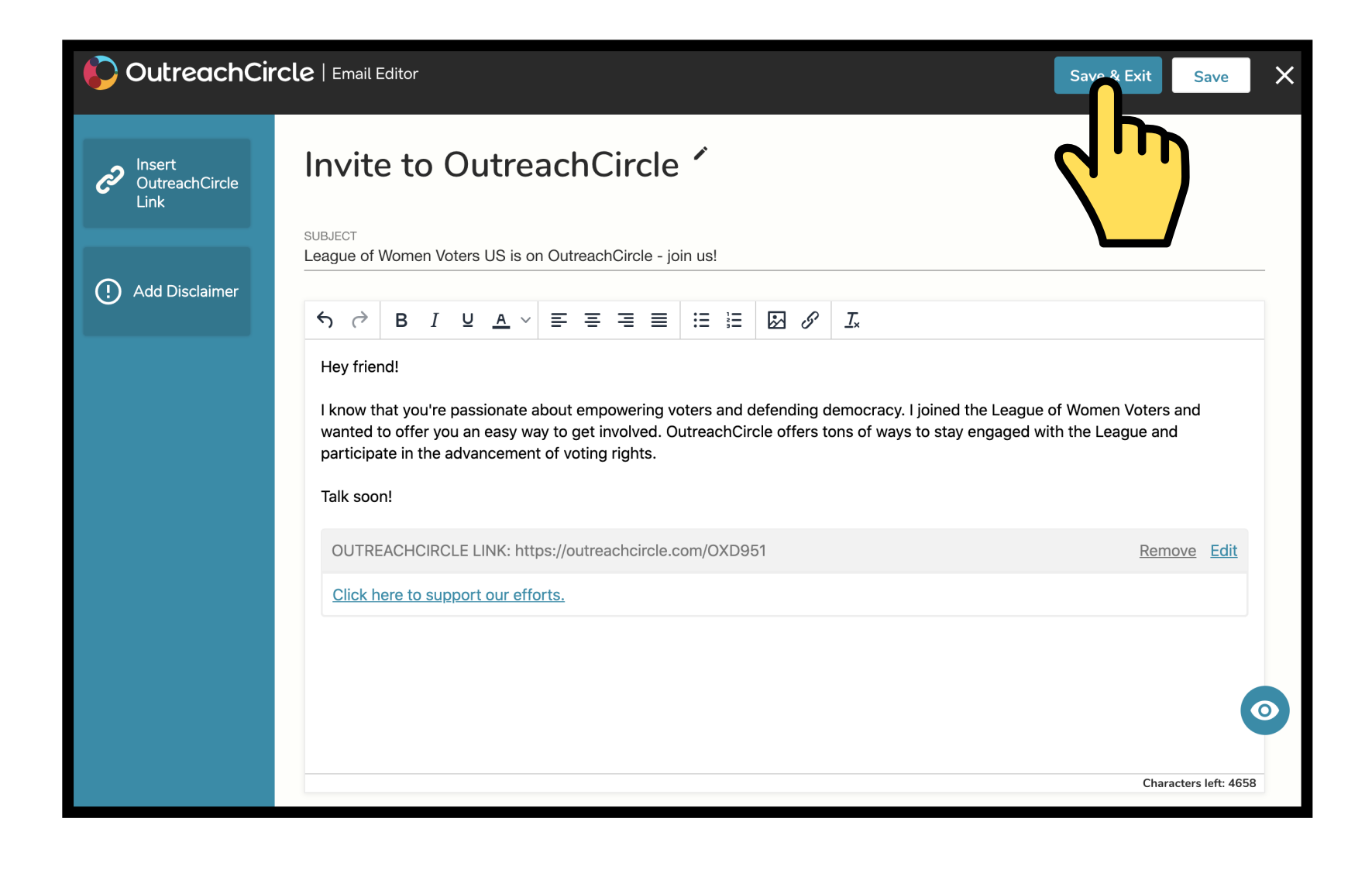

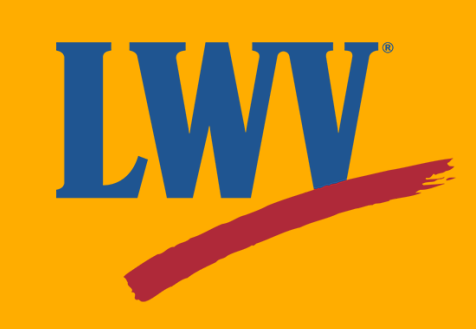

Now let's do text messages! For texting, remember that the message should be short. Don't forget to click the **"Insert OutreachCircle Link"** to add your link.

Now to personalize it! Click on the **"Insert Merge Fields"** button.

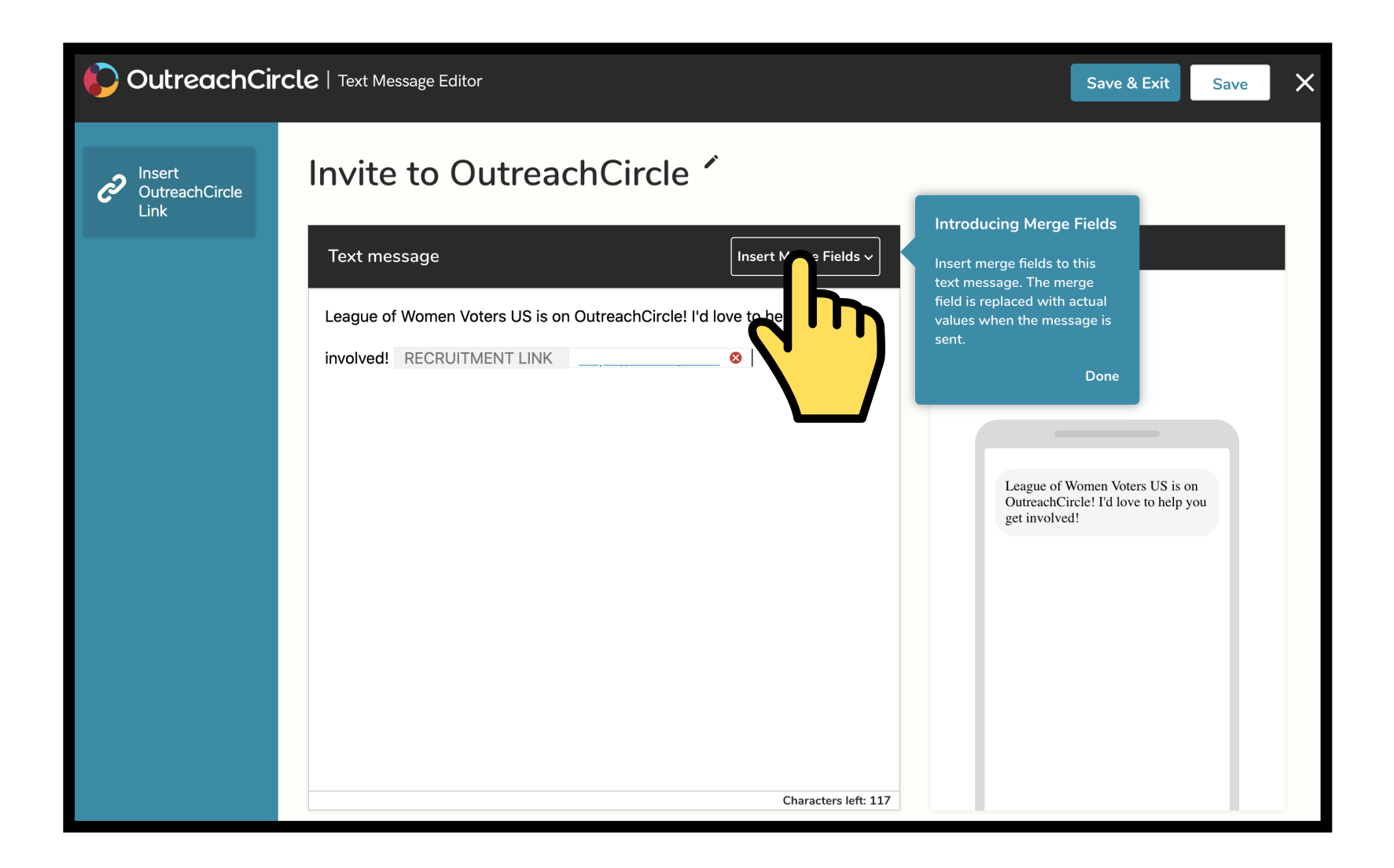

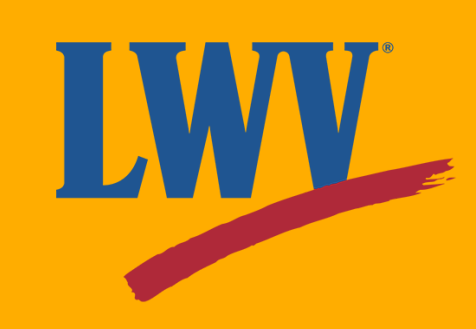

You'll see a list of merge fields. These will automatically sync with your Supporters' contacts to make outreach as easy and efficient as possible.

We're texting friends, so let's assume we're on a first-name basis.

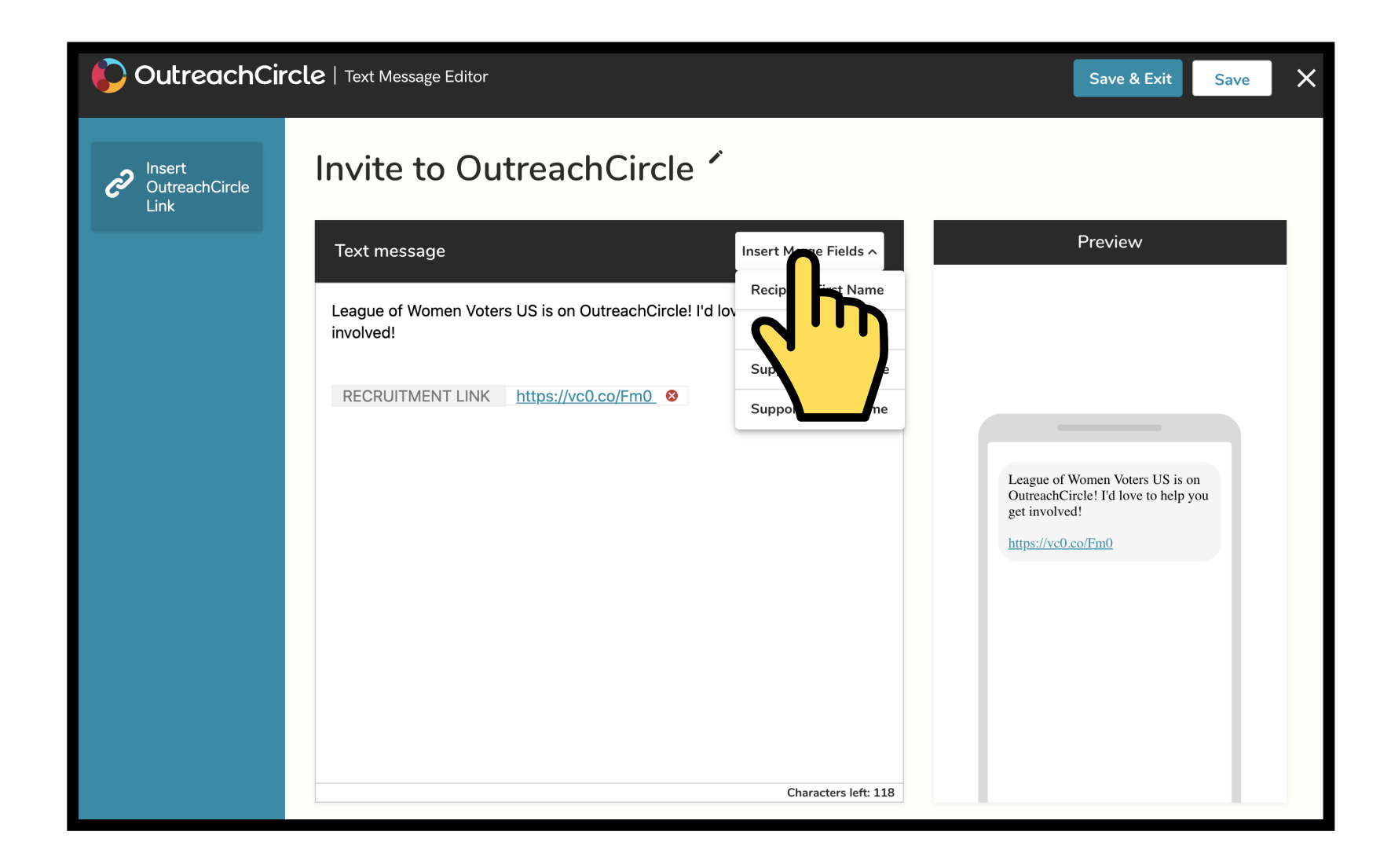

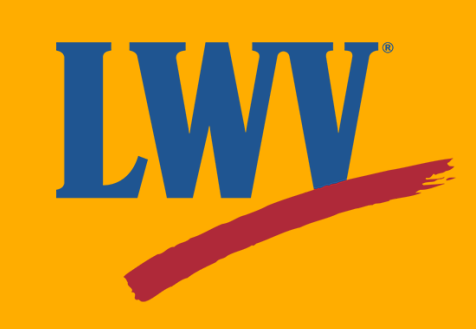

Since OutreachCircle will automatically replace the merge field with the contact's first name, let's clean it up a little. We added a friendly "*Hey*" at the beginning and ended with a "*!*" after the name. If a Supporter decides to text their friend Susan, their message will start with "*Hey Susan!*" Pretty neat, right?

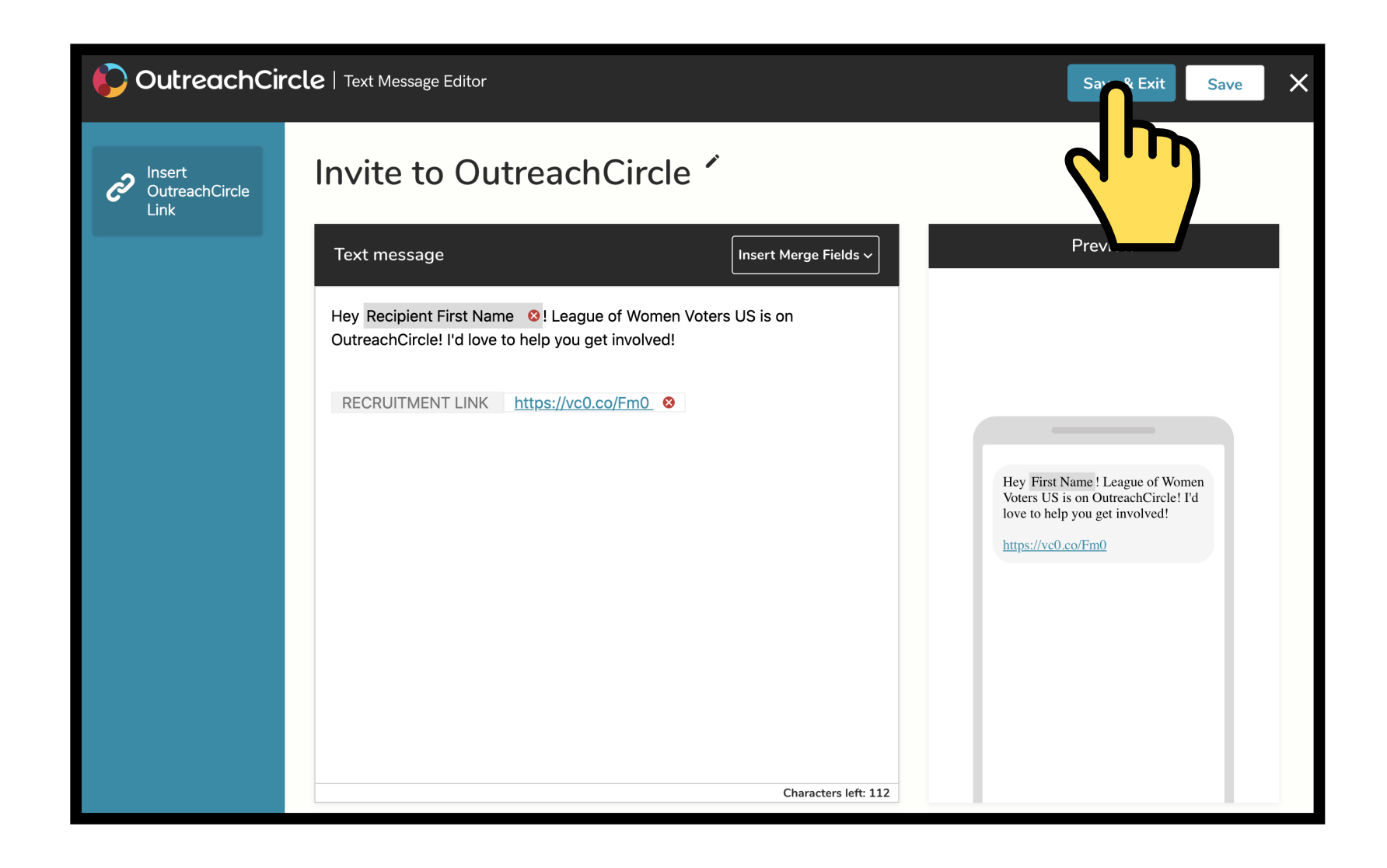

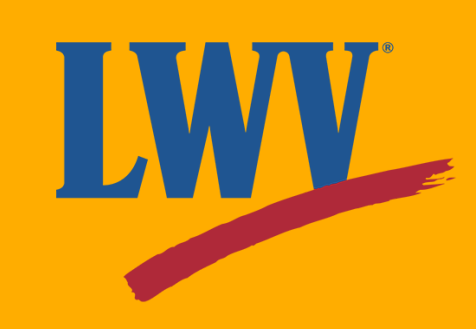

The share-to-app setup follows the same process as email and text message setup.

Remember that if your Supporters are sharing to apps like Twitter, the length of their posts are limited to 280 characters. Keep this in mind when you're drafting your share-to-app message.

Once that's done, your Action is ready! Now it's up to you to decide what to do with it. Don't worry! We can help with that, too.

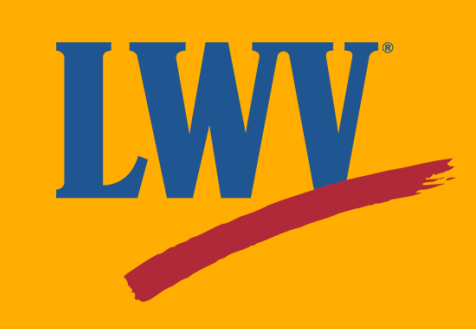

Your Action is ready, but it won't be visible to your Supporters until you make it active. If you want your Action to go out now, you can activate your Action by clicking the **"Activate Action"** button.

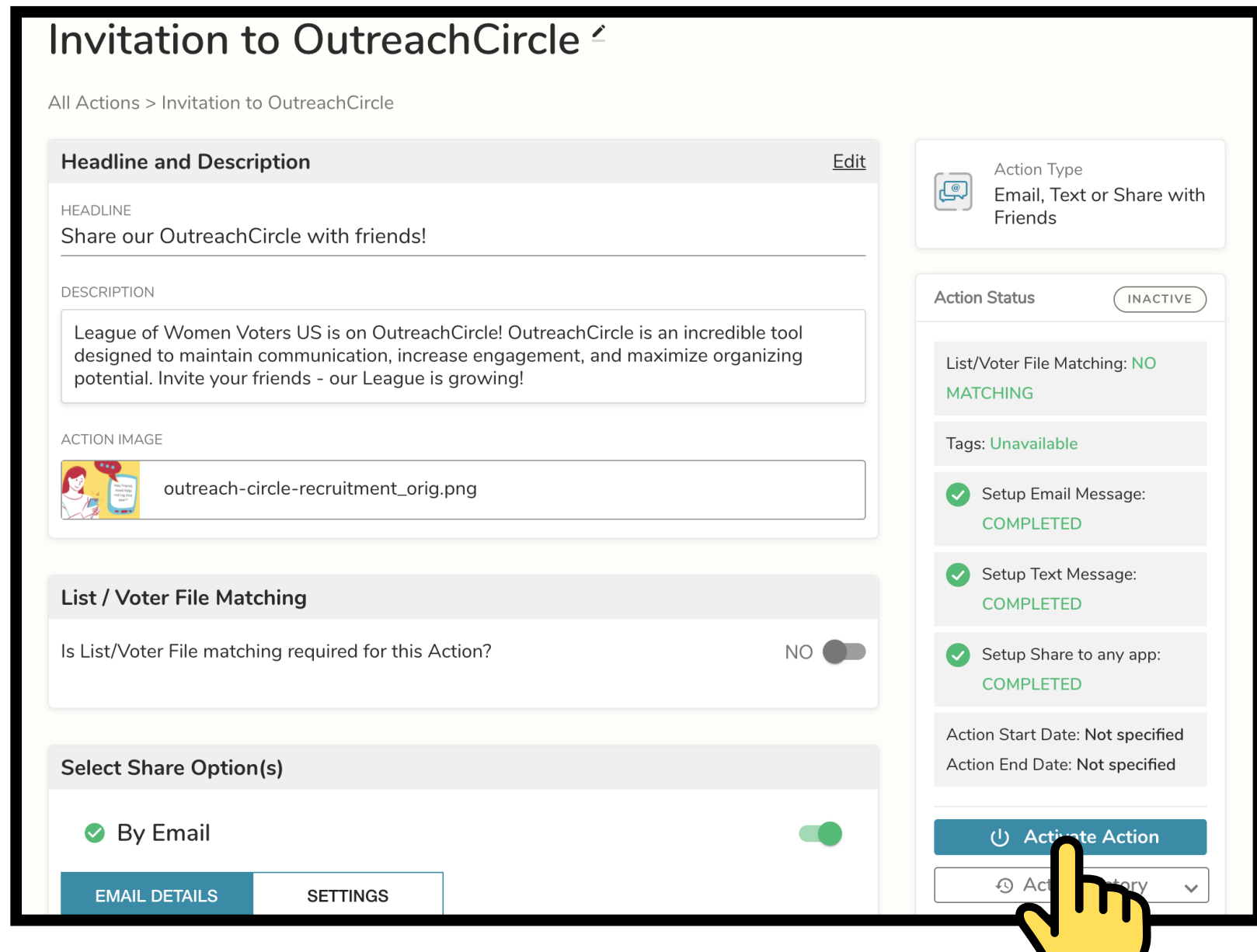

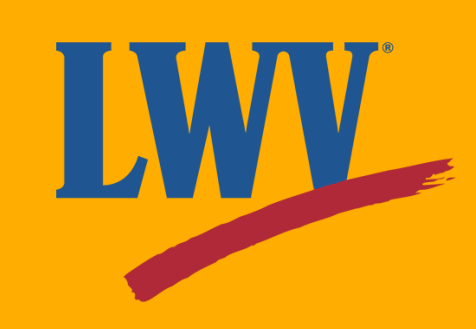

However, if you'd like to schedule an Action in advance, you can schedule activation in the future. OutreachCircle will help you through the process.

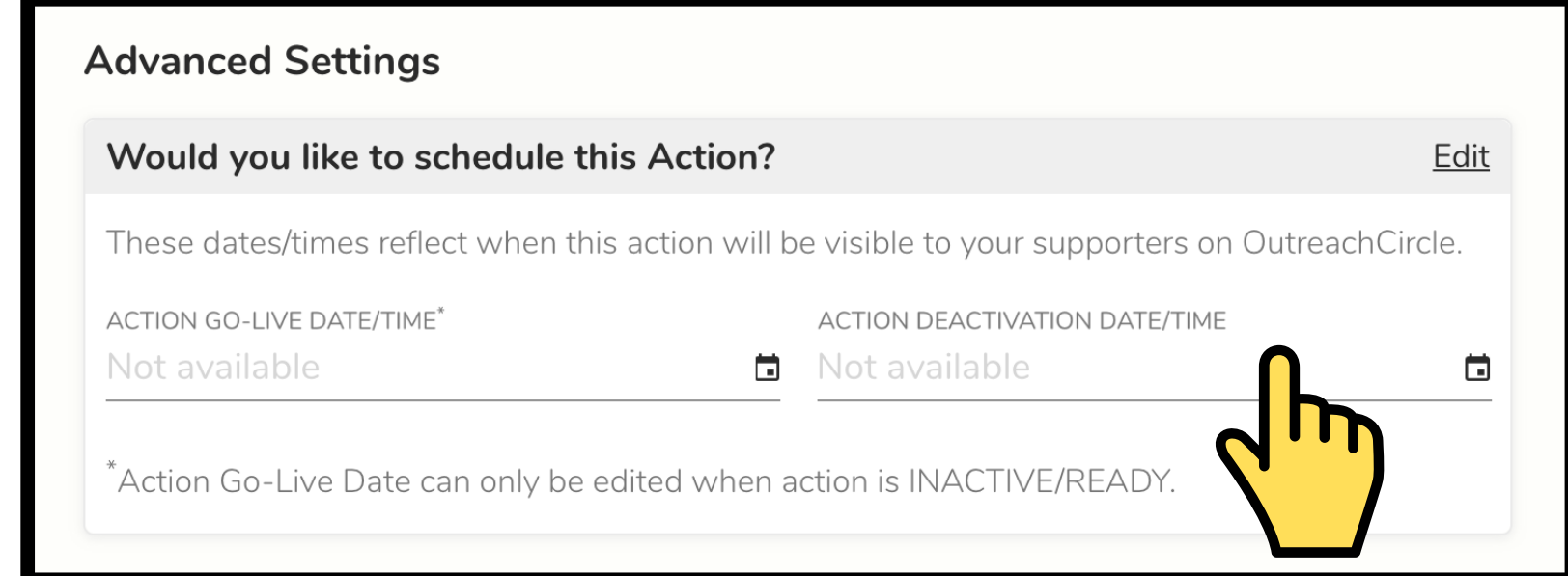

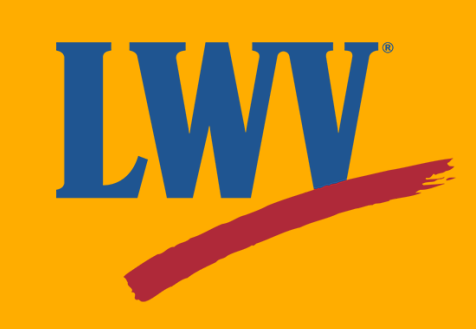

You can set specific dates and times for your Action to activate and deactivate. This allows you to plan Actions around timesensitive events like legislative votes or poll hours.

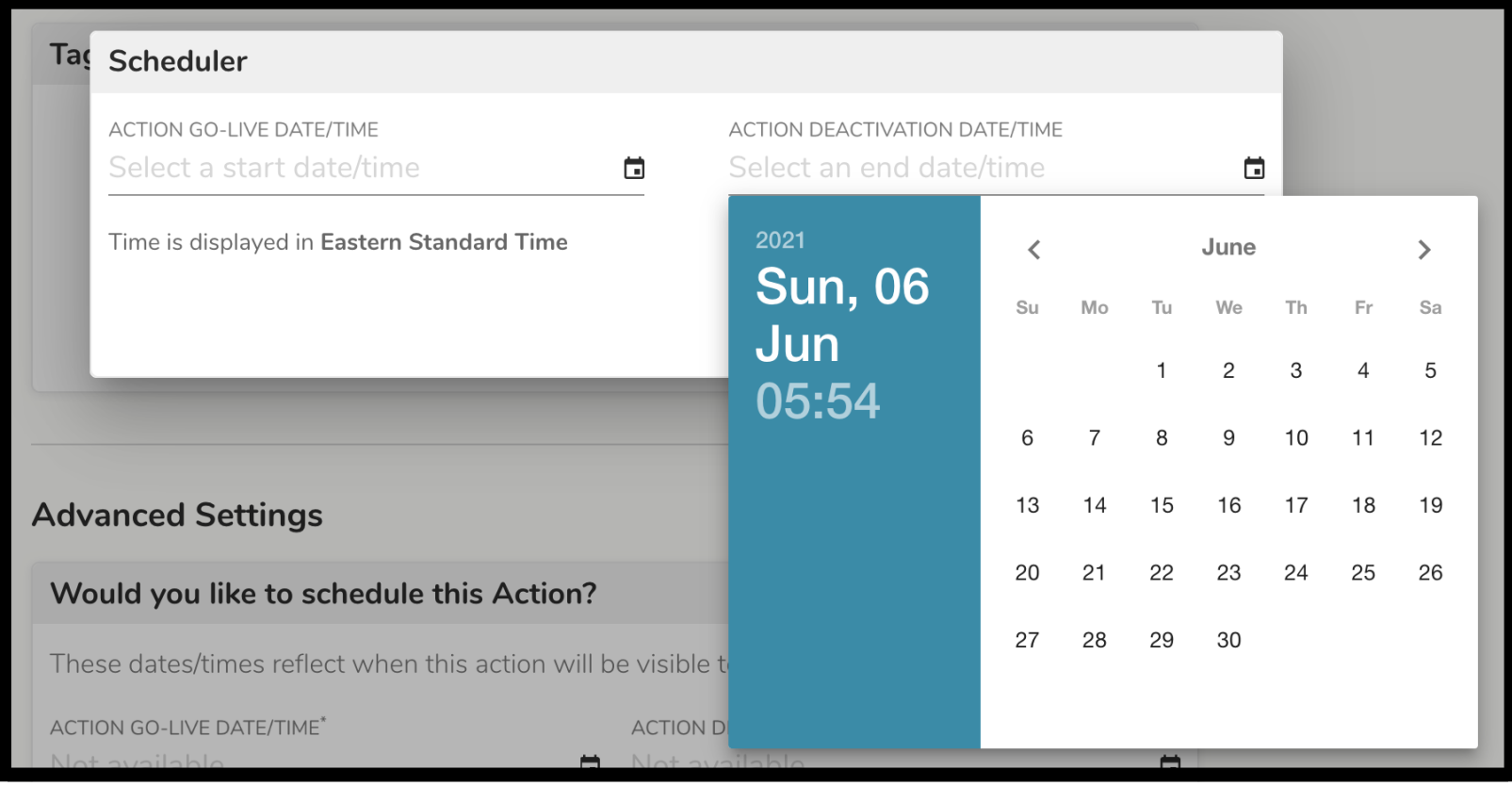

If you ever decide an Action needs to start or end sooner, you can always override the activation and deactivation schedule using the buttons in the Action Status menu.

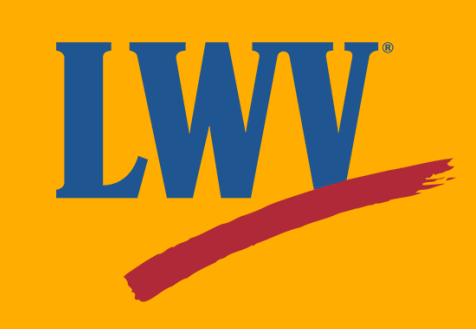

So...let's see the result...

#### **Woohoo!**

Your Supporters can now share your League's OutreachCircle with their contacts.

You've just empowered your League members to introduce your League to hundreds, even thousands of their friends, family members, and colleagues. All with a few simple keystrokes.

**Get ready to grow!**

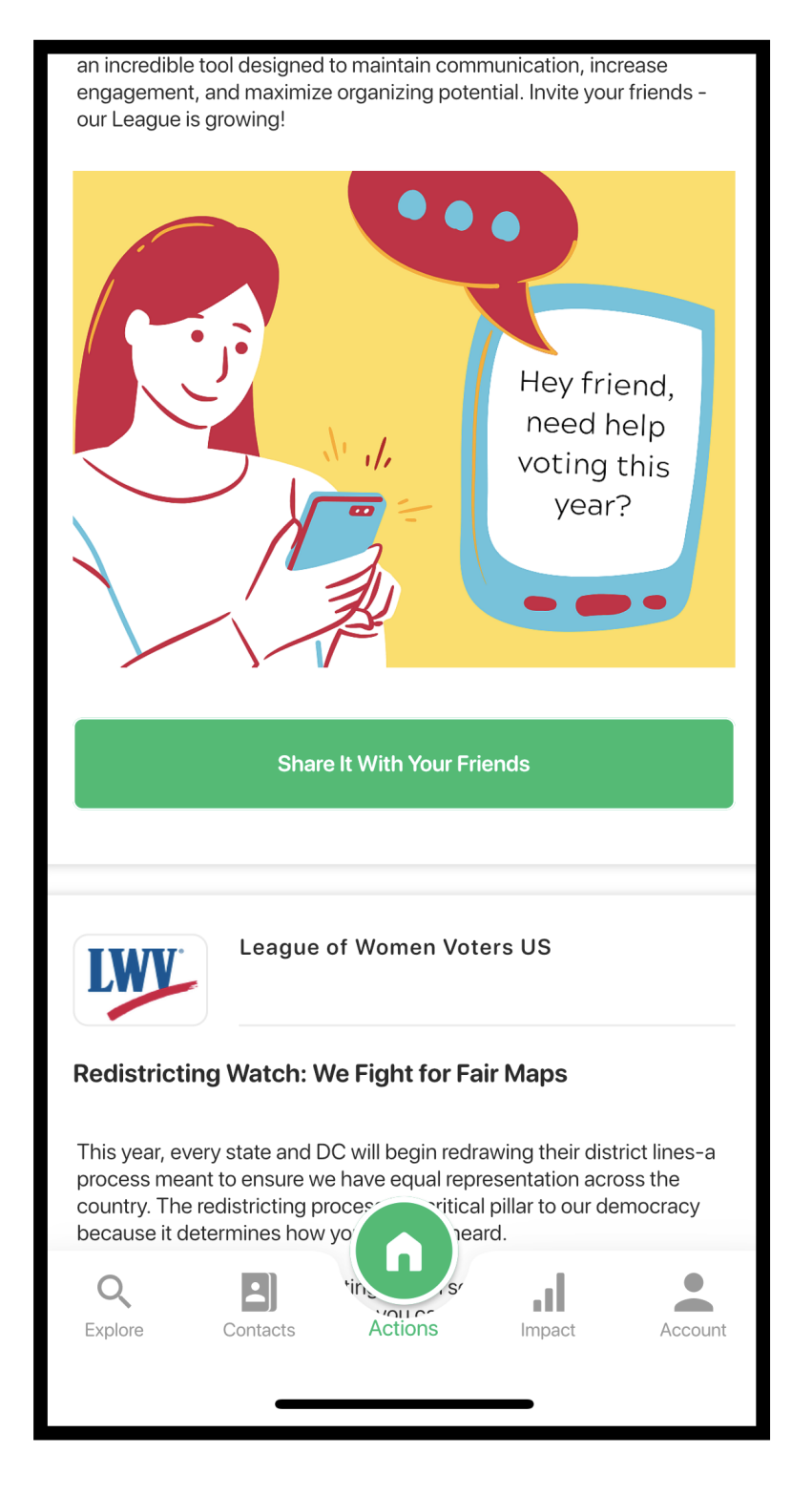

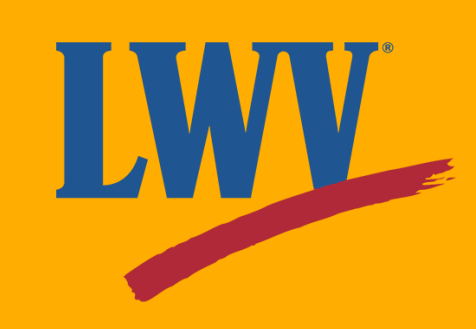

#### **Step 3. Creating Actions (continued)**

#### **You've taken a giant leap.**

Today, you created an OutreachCircle, broadcast your first Action, and jumpstarted your onboarding process.

Still have questions? Feeling like an overachiever? Check out OutreachCircle's Zendesk user guides by clicking the link below.

We hope that you found this Starter Kit helpful and that you're feeling comfortable with the Admin side of OutreachCircle.

Since we know one guide can't cover everything, the LWVUS OutreachCircle team maintains an ever-growing library of OutreachCircle resources. Click the link below to learn more.

#### **[outreachcircle.zendesk.com/hc/en-us](http://client.outreachcircle.com/product/pricing)**

#### **[OutreachCircle](https://www.lwv.org/league-management/leadership-development/outreachcircle-resources-leagues) Resources for Leagues**

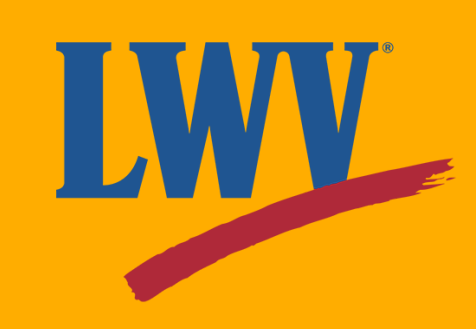

The LWVUS OutreachCircle team is here to provide you the resources you need to succeed. Just as our voices are more powerful together, so too is our knowledge.

We encourage all League members who have questions about OutreachCircle to reach out to us for assistance.

#### **organizing@lwv.org**

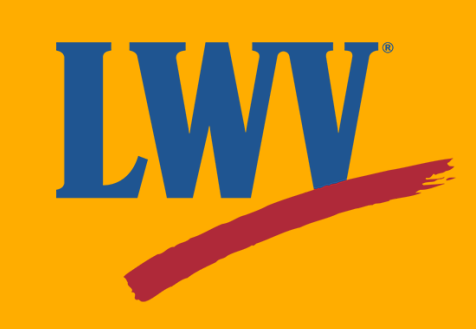

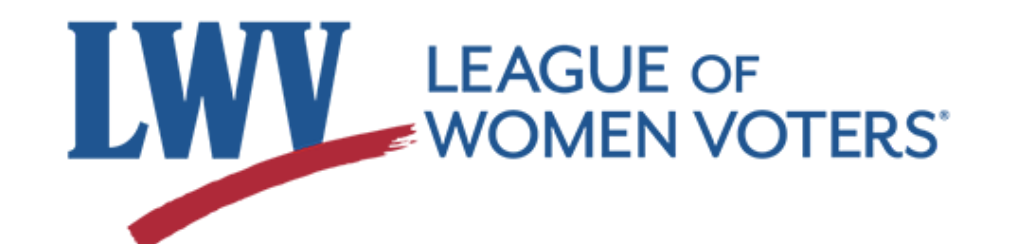

#### **Standing together for over 100 years.**

#### **Thank you!**

Our sincerest thanks to you and your League for taking this next step with us.

In League Power,

Luana Chaires

**lchaires@lwv.org**

**djameslong.contractor@lwv.org**

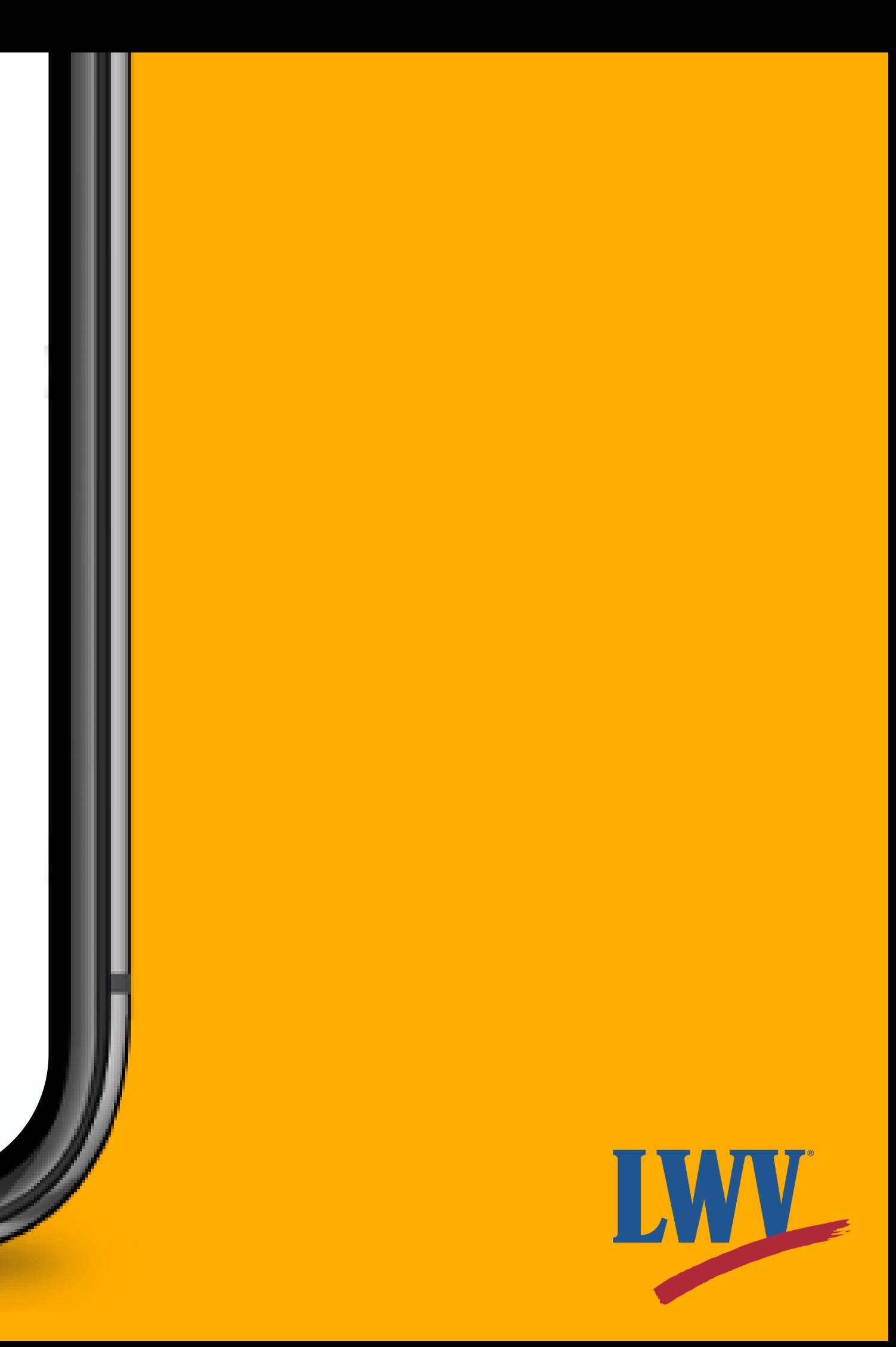

Dillon Long